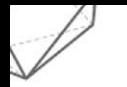

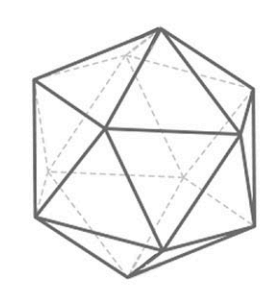

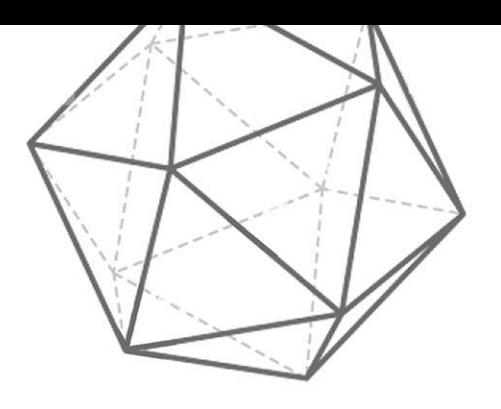

Rafaela M. Cruz Marcelo de O. Dias

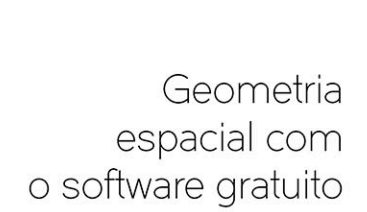

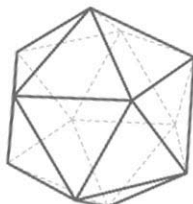

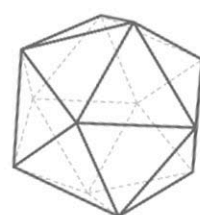

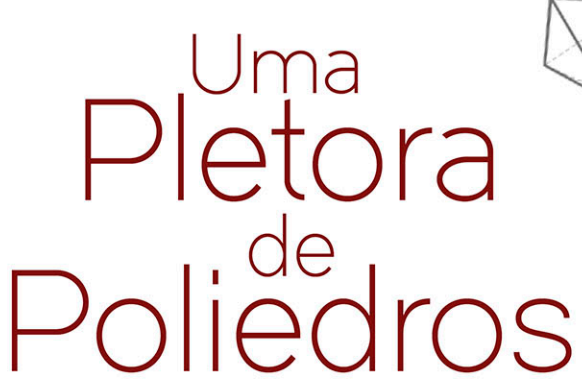

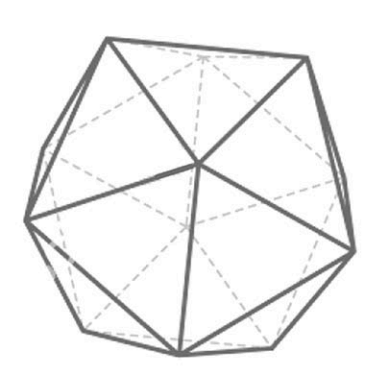

Cortes, planificações, elementos e operações

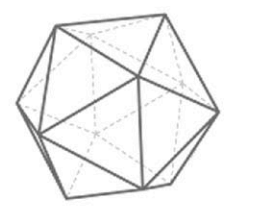

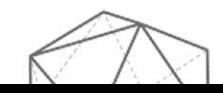

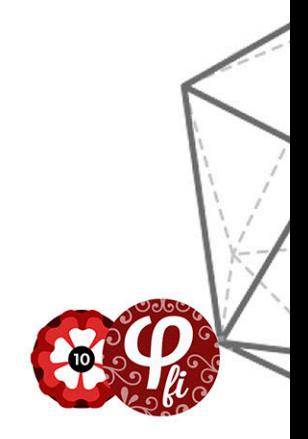

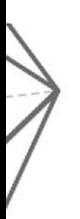

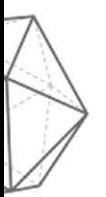

Na presente obra, Rafaela Moraes Cruz e Marcelo de Oliveira Dias oferecem um panorama e reflexões sobre do uso do software "Uma Pletora de Poliedros". O conteúdo foi gerado a partir de experimentação e pesquisa realizadas pelos autores no Instituto Federal Fluminense, campus Santo Antônio de Pádua-RJ, com alunos da primeira série do Ensino Técnico Integrado ao Ensino Médio, tendo como alinhamento teórico a Engenharia Didática. Mais do que simplesmente descrever as atividades realizadas e o feedback dado pelos alunos, o leitor encontrará, neste texto, um excelente exemplo de como articular os vários elementos (conteúdo a ser ensinado, tempo didático disponível, dinâmica da sala de aula, abordagem em livros didáticos, concepções a priori e a posteriori, relação dialógica entre os objetivos e os recursos didáticos disponíveis) na concepção e realização de aulas mediadas com recursos tecnológicos.

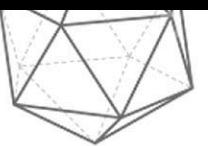

Humberto José Bortolossi

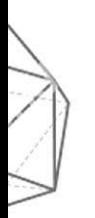

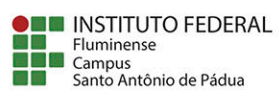

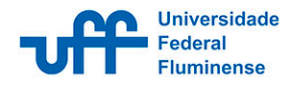

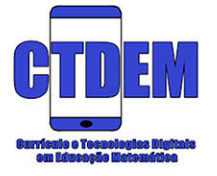

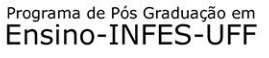

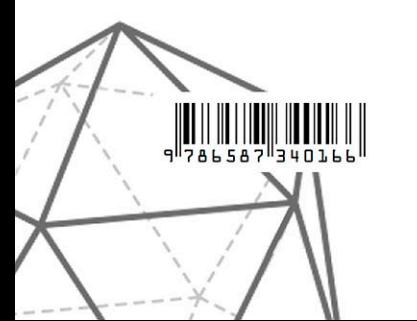

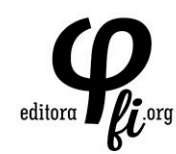

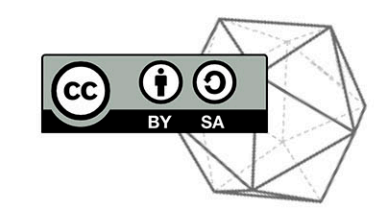

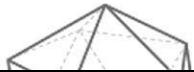

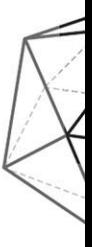

## **Geometria espacial com o software gratuito "Uma pletora de poliedros"**

**Cortes, planificações, elementos e operações**

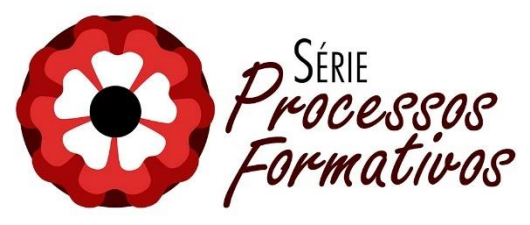

**Diretores da Série:**

#### **Prof. Dr. Harryson Júnio Lessa Gonçalves** (Unesp/FEIS)

#### **Prof. Dr. Humberto Perinelli Neto**

(Unesp/IBILCE)

#### **Comitê Editorial Científico:**

**Prof. Dr. Adriano Vargas Freitas** Universidade Federal Fluminense (UFF)

**Prof. Dr. Alejandro Pimienta Betancur** Universidad de Antioquia (Colômbia)

**Prof. Dr. Alexandre Pacheco** Universidade Federal de Rondônia(UNIR)

**Prof.ª Dr.ª Ana Clédina Rodrigues Gomes** Universidade Federal do Sul e Sudeste do Pará (UNIFESSPA)

> **Prof.ª Dr.ª Ana Lúcia Braz Dias** Central Michigan University (CMU/EUA)

**Prof.ª Dr.ª Ana Maria de Andrade Caldeira** Universidade Estadual Paulista "Júlio de Mesquita Filho" (UNESP)

**Prof. Dr. Antonio Vicente Marafioti Garnica** Universidade Estadual Paulista "Júlio de Mesquita Filho" (UNESP)

**Prof. Dr. Armando Traldi Júnior** Instituto Federal de Educação, Ciência e Tecnologia de São Paulo (IFSP)

> **Prof. Dr. Daniel Fernando Johnson Mardones** Universidad de Chile (UChile)

**Prof.ª Dr.ª Deise Aparecida Peralta** Universidade Estadual Paulista "Júlio de Mesquita Filho" (UNESP)

**Prof. Dr. Eder Pires de Camargo** Universidade Estadual Paulista "Júlio de Mesquita Filho" (UNESP)

> **Prof. Dr. Elenilton Vieira Godoy** Universidade Federal do Paraná (UFPR)

**Prof. Dr. Elison Paim** Universidade Federal de Santa Catarina (UFSC)

**Prof. Dr. Fernando Seffner** Universidade Federal do Rio Grande do Sul (UFRGS)

> **Prof. Dr. George Gadanidis** Western University, Canadá

**Prof. Dr. Gilson Bispo de Jesus** Universidade Federal do Recôncavo da Bahia (UFRB) **Prof. Dr. João Ricardo Viola dos Santos** Universidade Federal de Mato Grosso do Sul (UFMS)

**Prof. Dr. José Eustáquio Romão** Universidade Nove de Julho e Instituto Paulo Freire (Uninove e IPF)

**Prof. Dr. José Messildo Viana Nunes** Universidade Federal do Pará (UFPA)

**Prof. Dr. José Sávio Bicho de Oliveira** Universidade Federal do Sul e Sudeste do Pará (UNIFESSPA)

**Prof. Dr. Klinger Teodoro Ciriaco** Universidade Federal de São Carlos (UFSCAR)

**Prof.ª Dr.ª Lucélia Tavares Guimarães** Universidade Estadual de Mato Grosso do Sul (UEMS)

**Prof. Dr. Marcelo de Carvalho Borba** Universidade Estadual Paulista "Júlio de Mesquita Filho" (UNESP)

**Prof.ª Dr.ª Márcia Regina da Silva** Universidade de São Paulo (USP)

**Prof.ª Dr.ª Maria Altina Silva Ramos** Universidade do Minho, Portugal

**Prof.ª Dr.ª Maria Elizabeth Bianconcini de Almeida** Pontifícia Universidade Católica de São Paulo (PUC/SP)

**Prof.ª Dr.ª Olga Maria Pombo Martins** Universidade de Lisboa (Portugal)

**Prof. Dr. Paulo Gabriel Franco dos Santos** Universidade de Brasília (UnB)

**Prof. Dr. Ricardo Cantoral** Centro de Investigação e Estudos Avanços do Instituto Politécnico Nacional (Cinvestav, México)

**Prof. Dr. Rodrigo Ribeiro Paziani** Universidade do Oeste do Paraná (UNIOESTE)

**Prof. Dr. Vlademir Marim** Universidade Federal de Uberlândia (UFU)

**Prof. Dr. Wagner Barbosa de Lima Palanch** Universidade Cruzeiro do Sul (UNICSUL)

# **Geometria espacial com o software gratuito "Uma pletora de poliedros"**

**Cortes, planificações, elementos e operações**

Rafaela M. Cruz Marcelo de O. Dias

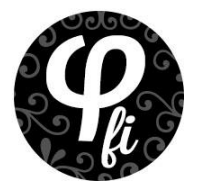

**Diagramação:** *Marcelo A. S. Alves* **Capa:** *Lucas Margoni*

**O padrão ortográfico e o sistema de citações e referências bibliográficas são prerrogativas de cada autor. Da mesma forma, o conteúdo de cada capítulo é de inteira e exclusiva responsabilidade de seu respectivo autor.**

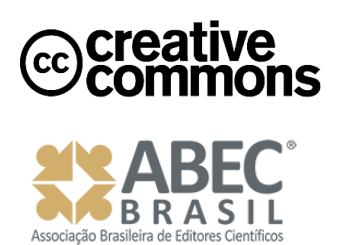

*Todos os livros publicados pela Editora Fi estão sob os direitos da Creative Commons 4.0 https://creativecommons.org/licenses/by/4.0/deed.pt\_BR*

*Série Processos Formativos – 10*

*Dados Internacionais de Catalogação na Publicação (CIP)*

*CRUZ, Rafaela M.; DIAS, Marcelo de O.* 

*Geometria espacial com o software gratuito "Uma pletora de poliedros": cortes, planificações, elementos e operações [recurso eletrônico] / Rafaela M. Cruz; Marcelo de O. Dias -- Porto Alegre, RS: Editora Fi, 2020.*

*80p.*

*ISBN -978-65-87340-16-6*

*Disponível em: http://www.editorafi.org*

*1. Geometria; 2. Software gratuito; 3. Poliedros; 4. Ensino; 5. Brasil; I. Título.*

*Índices para catálogo sistemático:*

*1. Matemáticas e Geometria 513*

*CDD: 513*

## Sumário

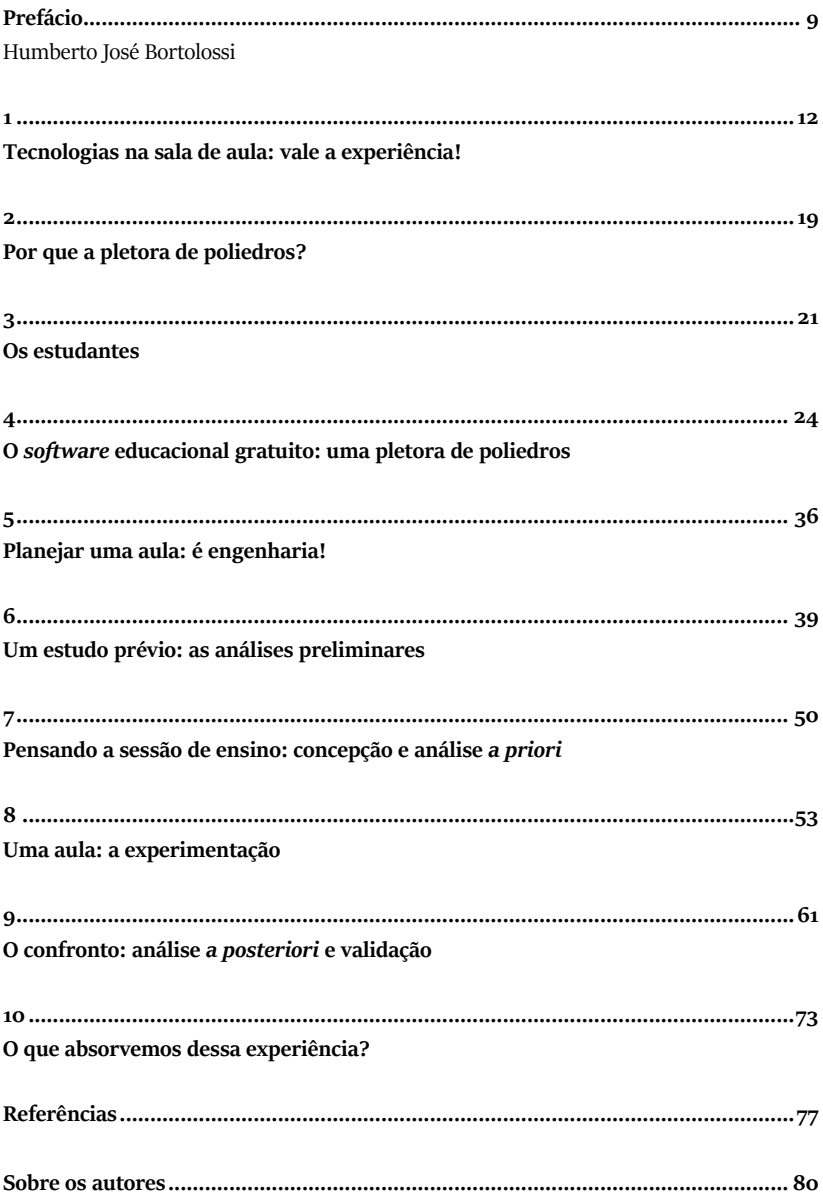

### **Prefácio**

### *Humberto José Bortolossi* <sup>1</sup>

<span id="page-8-1"></span><span id="page-8-0"></span>Neurocientistas têm colocado que as estruturas espaciais codificadas em nossos neurônios do hipocampo e do córtex entorrinal do cérebro formam a base para outros tipos de pensamento: o abstrato, o social, o cognitivo e qualquer outro necessário para que as pessoas funcionem. Em várias áreas específicas (como Física, Química, Engenharias, Biologia, Medicina, Geologia, Arte e a própria Matemática), a visualização espacial é uma habilidade fundamental: os profissionais dessas áreas frequentemente precisam reconstruir, compreender e operar com relações espaciais obtidas a partir de representações bidimensionais (2D) de objetos tridimensionais (3D). Sendo, então, uma competência estratégica (com impacto direto nos setores da Indústria, do Comércio e da Saúde), pesquisadores têm estudado maneiras de desenvolver a habilidade de visualização espacial no aluno ao longo de seu percurso formativo nas escolas e nas universidades.

Na Escola Básica, tipicamente, o estudante de Matemática vê-se com a árdua tarefa de estudar objetos tridimensionais a partir de representações bidimensionais que lhe são apresentadas, de forma estática, em uma página de livro ou no quadro-negro. Esta transição do desenho na folha de papel para o objeto no espaço configura-se como um problema relevante no estudo de objetos tridimensionais. De fato, trabalhar com representações 2D de objetos 3D não é tarefa fácil, pois existem sutilezas inerentes. Uma delas é a ambiguidade: como é bem nos ensinado pela geometria projetiva, dois objetos diferentes podem ter uma mesma projeção plana.

<sup>1</sup> Universidade Federal Fluminense / Instituto GeoGebra do Rio de Janeiro / Projeto Livro Aberto de Matemática.

Outra sutileza advém de relações implícitas que podem estar escondidas. Um exemplo clássico é a Pirâmide de Huffman: o desenho (a) na figura abaixo parece ser a representação de um tronco de pirâmide de base triangular, mas, como mostrado em (b), não é o caso.

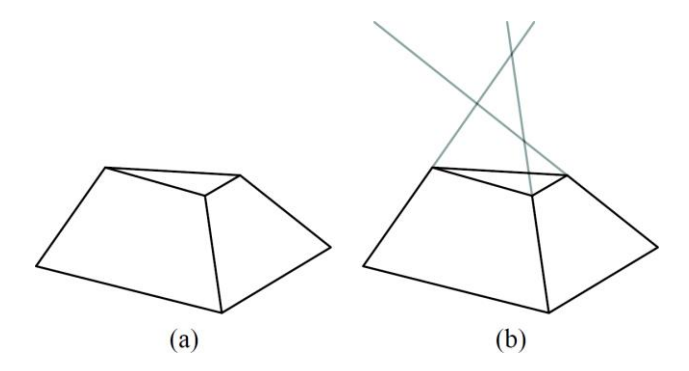

Desta maneira, não é incomum encontrar, mesmo em livros didáticos e revistas especializadas, desenhos de objetos tridimensionais que estão errados. Logo, é bem-vindo qualquer instrumento que possa auxiliar o professor no ensino da geometria espacial. Certamente, o uso de materiais concretos é um recurso didático indispensável, principalmente, nas séries iniciais. Por outro lado, existem certas configurações e propriedades geométricas que são difíceis de serem representadas concretamente devido a limitações de ordem técnica.

Nesse cenário, o computador é posto, então, como uma ferramenta promissora para o ensino da geometria espacial, servindo nela como um instrumento intermediário de *concreteness fading*. Os objetos geométricos são apresentados na tela do computador de forma abstrata como em uma folha de papel, mas o aluno pode girar a cena e observá-la de vários ângulos e diferentes níveis de ampliação, permitindo, assim, uma melhor compreensão do que se está sendo representado.

O *software* "Uma Pletora de Poliedros", tema deste *e-book*, foi idealizado justamente neste contexto: disponibilizar, para alunos e professores, um recurso computacional que permita visualizar e manipular virtualmente vários tipos de poliedros, como os sólidos platônicos, os

arquimedianos, os sólidos de Johnson, os sólidos de Catalan, os isoedros, os prismas, as pirâmides, etc. Várias operações podem ser realizadas: construção de um sólido dual, cálculo da característica de Euler, cortes por planos, planificação, truncamento e estrelamento. São mais de 300 poliedros convexos e não-convexos disponíveis.

Na presente obra, Rafaela Moraes Cruz e Marcelo de Oliveira Dias oferecem um panorama e reflexões sobre do uso do *software*"Uma Pletora de Poliedros". O conteúdo foi gerado a partir de experimentação e pesquisa realizadas pelos autores no Instituto Federal Fluminense, *campus* Santo Antônio de Pádua-RJ, com alunos da primeira série do Ensino Técnico Integrado ao Ensino Médio, tendo como alinhamento teórico a Engenharia Didática.

Mais do que simplesmente descrever as atividades realizadas e o *feedback* dado pelos alunos, o leitor encontrará, neste texto, um excelente exemplo de como articular os vários elementos (conteúdo a ser ensinado, tempo didático disponível, dinâmica da sala de aula, abordagem em livros didáticos, concepções *a priori* e *a posteriori*, relação dialógica entre os objetivos e os recursos didáticos disponíveis) na concepção e realização de aulas mediadas com recursos tecnológicos.

## **Tecnologias na sala de aula: vale a experiência!**

<span id="page-11-1"></span>Pode ser um desafio para o professor utilizar a tecnologia em sala de aula, mas pode também ser um impulso para o estabelecimento de uma relação dinâmica no processo de aprendizagem dos alunos. Envolvê-los nas aulas é sempre um desafio. Então, se joga!

Ensinar é um ato dinâmico, e refletir sobre as teorias, métodos e práticas de ensino é essencial ao longo do processo educativo. A partir dessa ideia, é possível pensar em levar tecnologias digitais para a sala de aula de forma que elas auxiliem na potencialização do processo de aprendizagem. Ao pensar sobre essa possibilidade, é desperto em nós que o uso pedagógico de instrumentos familiares aos alunos tende a ser mais operativo para atividades e estudo de conteúdos, configurando-se em uma opção a ser investida.

Do estudante são esperadas muitas ações, como a comunicação, a interação, a criação e a conjectura, mas por vezes não são ofertadas a eles métodos que favoreçam a concretude desses caminhos. A tecnologia pode ajudar neste aspecto. Diferentes tecnologias podem ser aplicadas para ensinar diferentes conteúdos. Assim, a adequação do instrumento e do conceito estudado deve ser analisada para o alcance do sucesso no processo. A autora Kenski (2007, p. 45), ao estudar a temática, reforça que a "escolha de determinado tipo de tecnologia altera profundamente a natureza do processo educacional e a comunicação entre os participantes". Portanto, a adequação da intenção e do recurso torna-se primordial.

<span id="page-11-0"></span>**1**

Na área de Educação Matemática, a utilização das tecnologias na escola é tema de discussão mundial. O uso de ferramentas matemáticas – como objetos manipuláveis, compasso e modelos geométricos – e de tecnologia para o ensino de matemática é defendido pelo *National Council of Teachers of Mathematics* (*NCTM*) (Conselho Nacional de Professores de Matemática). "Para aprendizagem significativa desta disciplina, ferramentas e tecnologia devem ser consideradas como características essenciais da sala de aula" (NCTM, 2015, p. 78, tradução nossa).

Seguindo as colocações do NCTM, o conselho descreve a tecnologia como:

> [...] um fato inevitável da vida no mundo em que vivemos e deve ser adotada como uma ferramenta poderosa para a matemática. O uso da tecnologia pode ajudar os alunos a visualizarem e compreenderem conceitos matemáticos importantes, apoiar o seu raciocínio matemático e sua capacidade de resolver problemas (NCTM, 2015, p. 82, tradução nossa).

No Brasil, o tema "tecnologias no ensino de Matemática" tem sido tratado em documentos oficiais que direcionam o currículo de todas as etapas da Educação Básica. Nos Parâmetros Curriculares Nacionais (PCN) do Ensino Fundamental e Ensino Médio e nas Orientações Curriculares Nacionais do Ensino Médio (OCNEM), as tecnologias já eram prescritas como um suporte para o ensino de Geometria.

Na Base Nacional Comum Curricular (BNCC) que emerge no país, para os Anos Iniciais do Ensino Fundamental, para a área de Matemática, aponta-se que "*softwares* de geometria dinâmica têm um papel essencial para a compreensão e utilização das noções matemáticas. Entretanto, esses materiais precisam estar integrados a situações que levem à reflexão e à sistematização, para que se inicie um processo de formalização" (BRASIL, 2018, p. 272).

Na mesma direção, para os Anos Finais do Ensino Fundamental, além de diferentes recursos "[...] e *softwares* de geometria dinâmica, é importante incluir a história da Matemática como recurso que pode despertar

interesse e representar um contexto significativo para aprender e ensinar Matemática" (BRASIL, 2018, p. 298).

Particularmente, no estudo de Geometria, os *softwares* de geometria dinâmica, descrito por Almeida (2010, p. 46) como "*softwares* interativos que permitem a criação e manipulação direta de figuras geométricas a partir de suas propriedades", possui o dinamismo que "[…] pode ser atribuído às possibilidades em podermos utilizar, manipular, combinar, visualizar e construir virtualmente objetos geométricos, permitindo traçar novos caminhos de investigação" (BORBA; SILVA; GADANIDIS, 2016, p. 17).

Na BNCC para o Ensino Fundamental, na unidade temática Geometria, propõe-se a:

> Estudar posição e deslocamentos no espaço, formas e relações entre elementos de figuras planas e espaciais pode desenvolver o pensamento geométrico dos alunos. […] As ideias matemáticas fundamentais associadas a essa temática são, principalmente, construção, representação e interdependência (BRASIL, 2018, p. 271).

Na apresentação da área "Matemática e suas Tecnologias" no Ensino Médio, na BNCC propõe-se "a consolidação, a ampliação e o aprofundamento das aprendizagens essenciais desenvolvidas no Ensino Fundamental", enquanto, em relação ao pensamento geométrico, é dada aos alunos a oportunidade de desenvolverem:

> [...] habilidades para interpretar e representar a localização e o deslocamento de uma figura no plano cartesiano, identificar transformações isométricas e produzir ampliações e reduções de figuras. Além disso, são solicitados a formular e resolver problemas em contextos diversos, aplicando os conceitos de congruência e semelhança (BRASIL, 2018. p. 527).

Portanto, ao serem utilizados recursos didáticos que favoreçam a dinamicidade do processo de ensino, são aumentadas as possibilidades de aprendizagem dos conteúdos pelos alunos, o que implica em (re)pensar o (re)planejamento das aulas continuamente.

Assim, com o uso de tecnologia no ensino é possível fomentar novos rumos na abordagem que o professor concede aos conteúdos em sala de aula. Com ela a construção do conhecimento pelo aluno pode tornar-se mais agradável, podendo até mudar sua visão em relação à Matemática, que é vista por muitos como uma disciplina difícil de aprender.

Nesse sentido, um dos conteúdos matemáticos que pode ter a aprendizagem estimulada pela tecnologia são os poliedros regulares, previsto nos antigos PCN para os Ensinos Fundamental e Médio. Na atual BNCC para os Anos Iniciais e Finais do Ensino Fundamental, e sutilmente no Ensino Médio, são recomendadas abordagens para o desenvolvimento das habilidades com diferentes perspectivas.

A BNCC apresenta prescrições na unidade temática Geometria com objetivos e habilidades a serem desenvolvidas, inclusive com o auxílio de tecnologias digitais. O objeto de conhecimento "Geometria Espacial" é prescrito na BNCC. Somada a ela por meio das faces de sólidos geométricos, há conceitos de Geometria Plana. No quadro 1, estão listadas algumas dessas prescrições do documento para os Anos Iniciais e Finais do Ensino Fundamental.

| <b>ANO</b> | OBJETO DE CONHECIMENTO                                                                                                    | <b>HABILIDADES</b>                                                                                                    |  |
|------------|----------------------------------------------------------------------------------------------------|----------------------------------------------------------------------------------------------------|--|
| 1.0        | Figuras geométricas espaciais: reconhecimento<br>e relações com objetos familiares do mundo fí-<br>sico                             | (EF01MA13) Relacionar figuras geométricas es-<br>paciais (cones, cilindros, esferas e blocos<br>retangulares) a objetos familiares do mundo fí-<br>sico.                                                                              |  |
| 1.0        | Figuras geométricas planas: reconhecimento<br>do formato das faces de figuras geométricas es-<br>paciais                            | (EF01MA14) Identificar e nomear figuras planas<br>(círculo, quadrado, retângulo e triângulo) em<br>desenhos apresentados em diferentes disposi-<br>ções ou em contornos de faces de sólidos<br>geométricos.                           |  |
| 2.0        | Figuras geométricas espaciais (cubo, bloco re-<br>tangular, pirâmide, cone, cilindro e esfera):<br>reconhecimento e características | (EFo2MA14) Reconhecer, nomear e comparar<br>figuras geométricas espaciais (cubo, bloco retan-<br>gular, pirâmide, cone, cilindro e esfera),<br>relacionando-as com objetos do mundo físico.                                           |  |
| 2.0        | Figuras geométricas planas (círculo, quadrado,<br>retângulo e triângulo): reconhecimento e ca-<br>racterísticas                     | (EFo2MA15) Reconhecer, comparar e nomear fi-<br>guras planas (círculo, quadrado, retângulo e<br>triângulo), por meio de características comuns,<br>em desenhos apresentados em diferentes dispo-<br>sições ou em sólidos geométricos. |  |

Quadro 1 – Prescrições geométricas no Ensino Fundamental.

### 16 | Geometria espacial com o software gratuito "Uma pletora de poliedros"

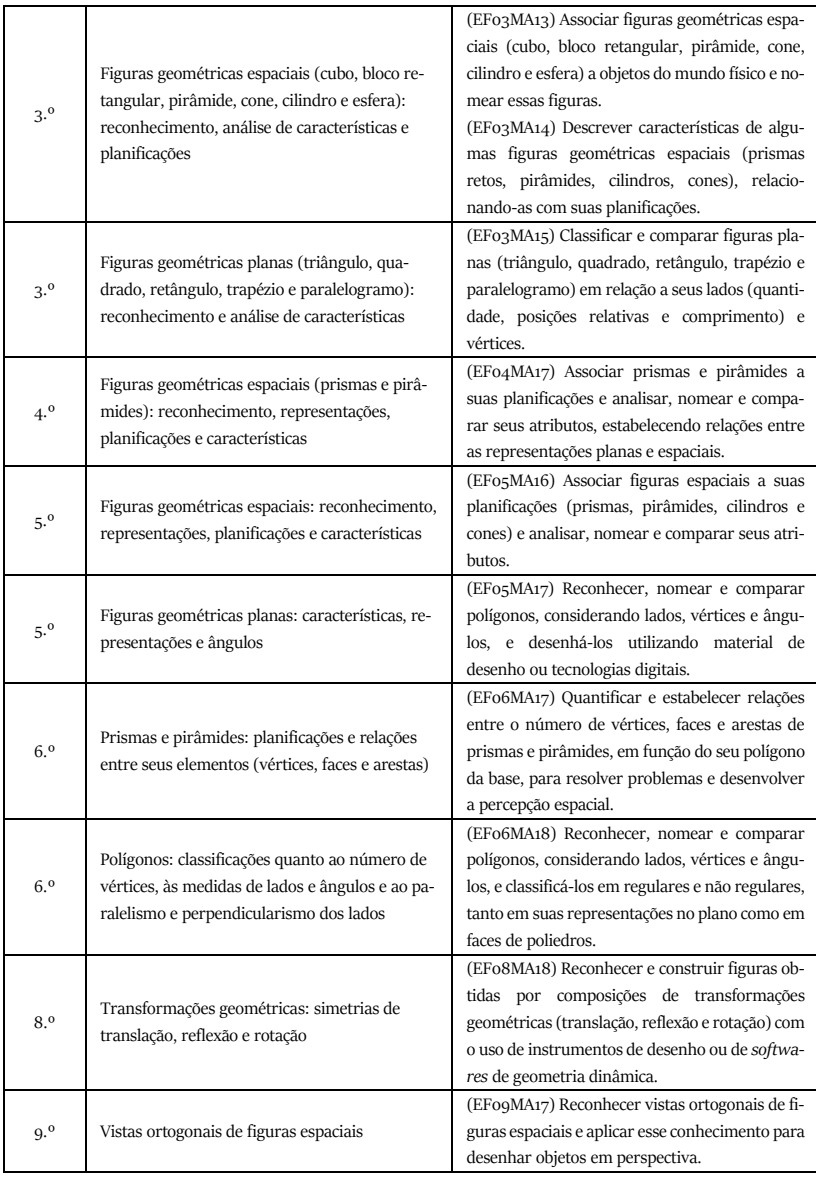

Fonte: BNCC (BRASIL, 2018).

Ao longo dos três anos do Ensino Médio, na área "Matemática e suas Tecnologias" da BNCC, são apresentadas recomendações para a (re)elaboração dos currículos e propostas pedagógicas do objeto de conhecimento

"Geometria Espacial" com a utilização de *softwares* e outros recursos nas competências específicas 1 e 5, como mostrado no quadro 2.

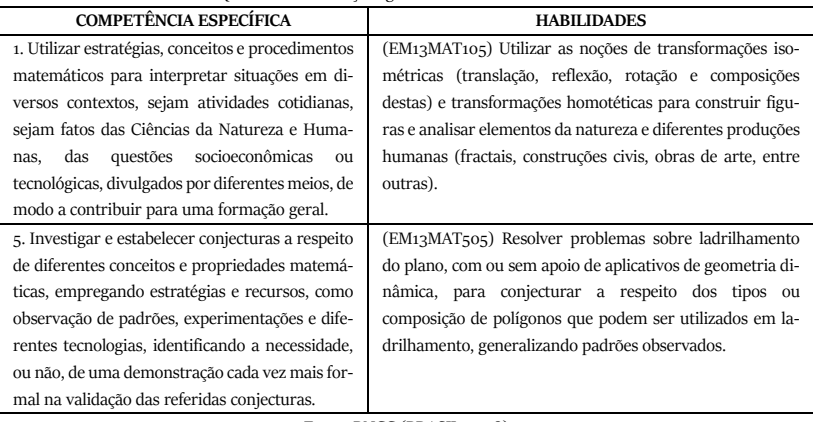

Quadro 2 – Prescrições geométricas no Ensino Médio

Fonte: BNCC (BRASIL, 2018)

A partir dessas perspectivas de organização e desenvolvimento curricular, estudar poliedros regulares exige a mobilização de alguns conhecimentos geométricos, como polígonos, polígonos regulares, poliedros, poliedros convexos, vértices, arestas e faces. Com a utilização de recursos de visualização e movimentação de objetos matemáticos pelo uso de *softwares* de Geometria Dinâmica, as possíveis dificuldades de compreensão podem ser minimizadas. Acrescentando, Veloso<sup>2</sup> (1998 apud LEMOS; BAIRRAL, 2010, p. 73) diz que:

> [...] a realização de atividades manipuláveis ou visuais não garantem a aprendizagem. Para que efetivamente aconteça, faz-se necessária também a atividade mental por parte do aluno. [...] o desenvolvimento da capacidade de visualização, em particular no espaço tridimensional, deve ser um dos primeiros objetivos do ensino de geometria. Essa capacidade necessita ser apoiada com diversos tipos de recursos didáticos e representações, pois cada um contribui diferentemente no processo de desenvolvimento conceitual.

<sup>2</sup> VELOSO, E. Geometria: Temas Actuais. Lisboa: Instituto de Inovação Educacional, 1998.

#### 18 | Geometria espacial com o software gratuito "Uma pletora de poliedros"

Com isso, as atividades práticas com o apoio de *softwares* são uma opção para o desenvolvimento da representação visual. Todavia, avaliar e combinar os instrumentos adequados para se chegar a esse desenvolvimento requer do professor a apreciação de diferentes *softwares*. Como alternativa, é trazida neste livro uma aplicação que propõe a utilização do *software* educacional gratuito "Uma Pletora de Poliedros". Vamos lá!

### <span id="page-18-0"></span>**Por que a pletora de poliedros?**

<span id="page-18-1"></span>Ao longo de sua trajetória acadêmica e profissional, os autores tiveram contato com diversos *softwares* educacionais, alguns deles usados na trajetória de estudos e outros apresentados por professores no decorrer das disciplinas.

O GeoGebra, o Winplot e o Régua e Compasso são exemplos de softwares que fazem parte da trajetória acadêmica e profissional dos autores. Além desses, o software "Uma Pletora de Poliedros" foi apresentado à autora por meio da disciplina Informática no Ensino da Matemática do Centro de Educação Superior a Distância do Estado do Rio de Janeiro (CEDERJ), sob a responsabilidade do Professor Humberto Bortolossi e vem sendo utilizado na prática profissional do autor em variados contextos de formação, como na disciplina "Educação Matemática: Geometria" , integrante da grade obrigatória do curso de Licenciatura em Matemática da Universidade Federal Fluminense (UFF), Campus Santo Antônio de Pádua-RJ.

Com a exploração da Pletora, foi possível observar que, por meio da ferramenta, são ofertados muitos recursos que podem auxiliar o estudo dos poliedros regulares. Com isso, foi desperto o interesse numa experimentação com alunos de Ensino Médio.

Por meio de experiências recentes no contexto do Programa de Pós-Graduação em Ensino (GES) da Universidade Federal Fluminense (UFF) e do Grupo de Pesquisa Currículo e Tecnologias Digitais (CTDEM)<sup>3</sup>, foram fomentadas discussões que remetiam às reflexões sobre a complexidade

<sup>3</sup> http://www.grupoctdem.wixsite.com/uffinfes.

dos currículos escolares e o papel da inserção das tecnologias na prática docente.

Logo, o interesse pela temática foi decorrente dessas conexões. Tornou-se necessário aprofundar nestes conhecimentos, (re)pensar e refletir sobre a utilização desses meios pelos professores em suas aulas de Geometria Espacial. Nesse sentido, propõe-se a utilização do *software* no ensino de Geometria a alunos da educação profissional integrada à educação básica, modalidade e contexto essa que será apresentada no próximo capítulo.

### **Os estudantes**

<span id="page-20-1"></span><span id="page-20-0"></span>A proposta sugerida em tela pôde ser realizada ao longo da Educação Básica em variados contextos escolares. Especificamente, a experiência de ensino foi realizada no Instituto Federal Fluminense (IFFluminense), *campus* Santo Antônio de Pádua.

Ofertante de educação profissional, os Institutos Federais de Educação, Ciência e Tecnologia (IF) são definidos pela sua lei de criação, Lei n.º 11.892, de 29 de dezembro de 2008, como "instituições de educação superior, básica e profissional, pluricurriculares e multicampi, especializados na oferta de educação profissional e tecnológica […]" (BRASIL, 2008).

Pela mesma lei, o IFFluminense passa a compor à Rede Federal de Educação Profissional, Científica e Tecnológica, juntamente a outras instituições, com a característica de ofertar educação profissional e tecnológica em todos os seus níveis e modalidades de ensino, como dispõe o quadro 3.

22 | Geometria espacial com o software gratuito "Uma pletora de poliedros"

| Cursos da Educação Profissional e Tecnológica     |                                                  |                                             |              |  |
|---------------------------------------------------|--------------------------------------------------|---------------------------------------------|--------------|--|
|                                                   | Qualificação                                     |                                             |              |  |
| Formação Inicial e Conti-                         | Capacitação Profissional                         |                                             |              |  |
| nuada ou Qualificação<br>Profissional             | Aperfeiçoamento                                  |                                             |              |  |
|                                                   | Atualização                                      |                                             |              |  |
|                                                   | Qualificação Profissional Técnica de Nível Médio |                                             |              |  |
|                                                   | Habilitação Pro-<br>fissional                    | Articulada ao<br>Ensino Médio<br>nas formas | Integrada    |  |
| Educação Profissional Téc-<br>nica de Nível Médio | Técnica de Nível<br>Médio                        |                                             | Concomitante |  |
|                                                   |                                                  | Subsequente ao Ensino Médio                 |              |  |
|                                                   | Especialização Técnica de Nível Médio            |                                             |              |  |
| Educação Profissional Tec-                        | Qualificação Profissional Tecnológica            |                                             |              |  |
| nológica de Graduação                             | Graduação em Tecnologia                          |                                             |              |  |
|                                                   | Especialização Tecnológica                       |                                             |              |  |
| Educação Profissional Tec-<br>nológica de Pós-    | Mestrado Profissional                            |                                             |              |  |
| Graduação                                         | Doutorado Profissional                           |                                             |              |  |

Quadro 3 – Educação Profissional e Tecnológica.

Fonte: [http://portal.mec.gov.br/cursos-da-ept/cursos-da-ept-apresentacao.](http://portal.mec.gov.br/cursos-da-ept/cursos-da-ept-apresentacao)

Atendendo à lei de criação dos Institutos Federais, que aponta os objetivos da instituição, sendo um deles "ministrar educação profissional técnica de nível médio, prioritariamente na forma de cursos integrados, para os concluintes do ensino fundamental e para o público da educação de jovens e adultos" (BRASIL, 2008), o IFFluminense já ofertava, à época da experimentação, Cursos Técnicos Integrados ao Ensino Médio relacionados aos Eixos Tecnológicos de Gestão e Negócios, Controle e Processos Industriais, e Infraestrutura.

Assim, em 2016, ano da experimentação, os estudantes (público concluinte do Ensino Fundamental) que ingressavam no *campus* Santo Antônio de Pádua no 1.º ano do Curso Técnico Integrado ao Ensino Médio vivenciavam os três eixos tecnológicos ofertados. Isso subsidiava a escolha, no segundo ano de estudo, do aprofundamento em um dos eixos. Assim, concluíam o Curso Técnico em Administração ou Automação Industrial ou Edificações Integrado ao Ensino Médio. Para o público da Educação de Jovens e Adultos já havia oferta do Curso Técnico em Logística Integrado ao Ensino Médio, na qual realizava-se processo seletivo com o curso especificado.

Nessa realidade, realizou-se a sessão de ensino, a qual contou com a participação de estudantes de duas turmas de 1.º ano do Curso Técnico Integrado ao Ensino Médio, isto é, alunos que buscavam a formação prevista na última etapa da educação básica em conjunto com uma formação profissional.

Ao pensar na educação profissional integrada à educação básica, citase o Parecer CNE n.º 07/2010, emitido pelo Conselho Nacional de Educação (CNE), em que são tratadas as Diretrizes Curriculares Nacionais (DCN) para a Educação Básica. São discutidas questões metodológicas do ensino direcionadas, também, à Educação Profissional e Tecnológica (EPT). Há a indicação de que, na formulação coletiva do projeto político pedagógico da escola, deve estar previsto a "utilização de novas mídias e tecnologias educacionais, como processo de dinamização dos ambientes de aprendizagem" e "a oferta de atividades de estudo com utilização de novas tecnologias de comunicação" (BRASIL, 2010, p. 46).

Nesse viés, foi realizada uma experimentação pedagógica com o *software* "Uma Pletora de Poliedros" para estudo de Geometria Espacial aplicado a alunos do Ensino Técnico Integrado ao Ensino Médio da Rede Federal de Educação Profissional, Científica e Tecnológica, a ser descrita aqui.

<span id="page-23-1"></span>**O** *software* **educacional gratuito: uma pletora de poliedros**

O software "Uma Pletora de Poliedros" foi criado no âmbito do projeto Conteúdos Digitais para o Ensino e Aprendizagem de Matemática e Estatística (CDME) da Universidade Federal Fluminense (UFF) e é direcionado para o trabalho com os alunos do Ensino Médio. O *software* é gratuito e pode ser acessado pelo sítio<sup>4</sup> do CDME na Internet, que funciona como um repositório de recursos didáticos digitais matemáticos. Nesse repositório, também podem ser encontrados outros programas computacionais e experimentos educacionais que podem auxiliar o professor em suas aulas de Matemática.

A Pletora também é disponibilizada numa versão<sup>5</sup> para *download* e instalação no computador para uso de forma *off-line*. Essa versão requer o programa Java instalado no computador para o seu bom funcionamento.

Além da versão completa do sítio do CDME, está em desenvolvimento a sua versão para celular. Ela<sup>6</sup> ainda está sendo implementada, mas já possui algumas funcionalidades, sendo disponibilizada com *interface* em língua portuguesa e inglesa, como observa-se na figura 1.

<span id="page-23-0"></span>**4**

<sup>4</sup> O *software* pode ser acessado em: http://www.cdme.im-uff.mat.br/pdp/pdp-html/pdp-br.html.

<sup>5</sup> O *download* da versão *offline* está disponível em: http://www.cdme.im-uff.mat.br/desktop/pdp/pdp-modifiedbr.jar.

<sup>6</sup> A versão para celular pode ser acessada em: http://www.cdme.im-uff.mat.br/html5/pdp/pdp-html/pdp-br.html.

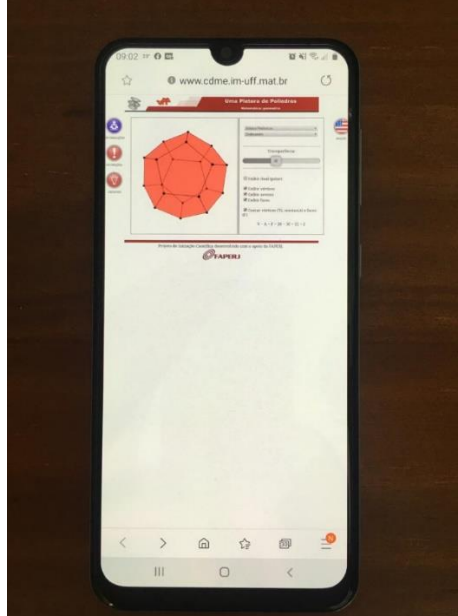

Figura 1 – Versão para celular do *software* "Uma Pletora de Poliedros". Fonte: Os autores

Como uma das prescrições da BNCC, tem-se o objeto de conhecimento "Figuras Geométricas Espaciais: reconhecimento, representações, planificações e características" e a habilidade "Associar figuras espaciais a suas planificações (prismas, pirâmides, cilindros e cones) e analisar, nomear e comparar seus atributos". Além de outras listadas nos quadros 1 e 2 deste livro, elas podem ser desenvolvidas com o auxílio de "Uma Pletora de Poliedros", definida por Bortolossi (2009) como:

> […] um *software* interativo que permite a visualização e manipulação de vários tipos de poliedros (os platônicos, os prismas, as pirâmides, e outros). Várias operações geométricas estão disponíveis nele, como o cálculo de um sólido dual, cortes por seções, planificação, truncamento e estrelamento. O *software* também informa o número de vértices, arestas e faces de cada poliedro e sua característica de Euler (BORTOLOSSI, 2009).

### **Que tal conhecer suas características e funcionalidades?**

O programa possui o plano de fundo em cor suave e suas simulações em cores vibrantes, somadas a uma *interface* amigável, como pode ser visto na figura 2. Isso contribui para cativar a atenção do aluno. Além disso, os ícones de navegação são sugestivos para as ações disponíveis, o que dinamiza o direcionamento para a ação desejada.

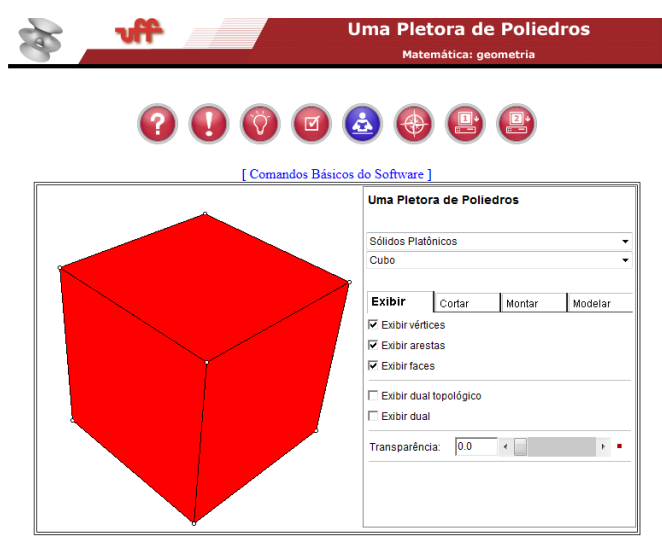

Quer imprimir a planificação deste poliedro? Clique aqui!

A página inicial da Pletora permite a escolha do poliedro que se quer estudar. Entre as opções, há doze sólidos: sólidos platônicos, arquimedianos, de Johnson e de Catalan; prismas e antiprismas; pirâmides; toroides; toroides de Stewart, cosmogramas de Leonardo; hexaedros; icosaedros e modelos 3D de animais em que poliedros são usados como uma malha de controle para sua representação. O recurso para escolha do poliedro pode ser observado na figura 3.

Figura 2 – Interface do *software* "Uma Pletora de Poliedros" Fonte[: http://www.cdme.im-uff.mat.br/pdp/pdp-html/pdp-br.html](http://www.cdme.im-uff.mat.br/pdp/pdp-html/pdp-br.html)

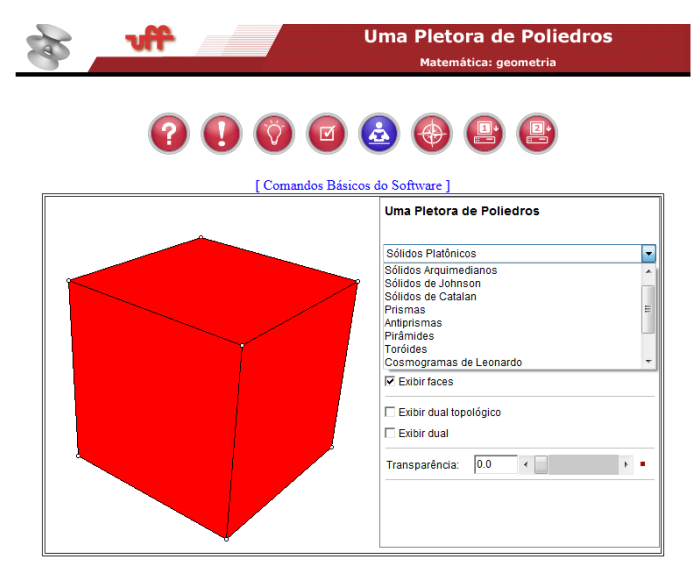

Quer imprimir a planificação deste poliedro? Clique aqui!

Figura 3 – Opções de poliedros disponíveis no *software*. Fonte[: http://www.cdme.im-uff.mat.br/pdp/pdp-html/pdp-br.html](http://www.cdme.im-uff.mat.br/pdp/pdp-html/pdp-br.html)

Com a escolha do sólido é possível iniciar sua exploração. A planificação, um dos recursos do programa, está disponível na página inicial a partir do *link* na parte inferior da tela. Ao acessá-lo, o usuário é direcionado para o molde do poliedro, em que é possível observar a sua planificação e as "abas" para sua construção por meio de colagem, como ilustrado na figura 4. O arquivo gerado pode ser impresso e/ou salvo no computador.

28 | Geometria espacial com o software gratuito "Uma pletora de poliedros"

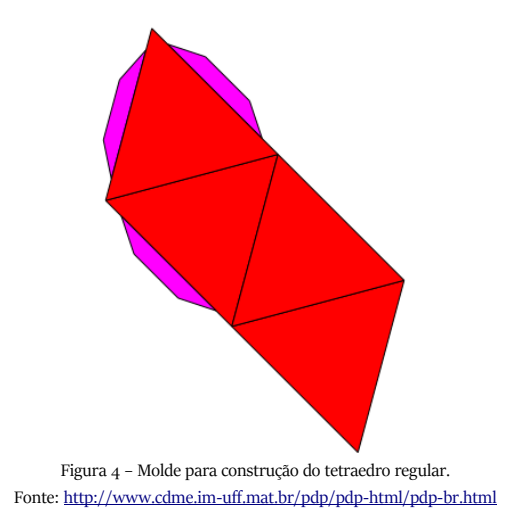

São disponibilizados outros recursos que podem ser explorados por meio das abas "Exibir", "Cortar", "Montar" e "Modelar". Pela aba "Exibir", o usuário tem acesso às opções de exibição dos elementos do sólido (vértices, arestas e faces), o dual e o dual topológico, além de configurar a sua transparência por meio do controle deslizante, como mostrado na figura 5.

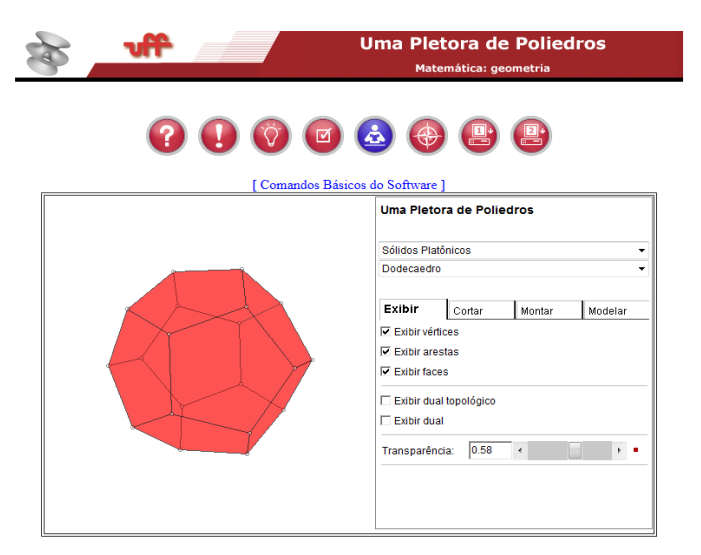

Na aba "Cortar", como ilustrado na figura 6, tem-se a opção de corte por planos e de ajuste da posição do plano por meio dos controles deslizantes, além da opção de exibição do plano de corte e do vetor ortogonal.

j.

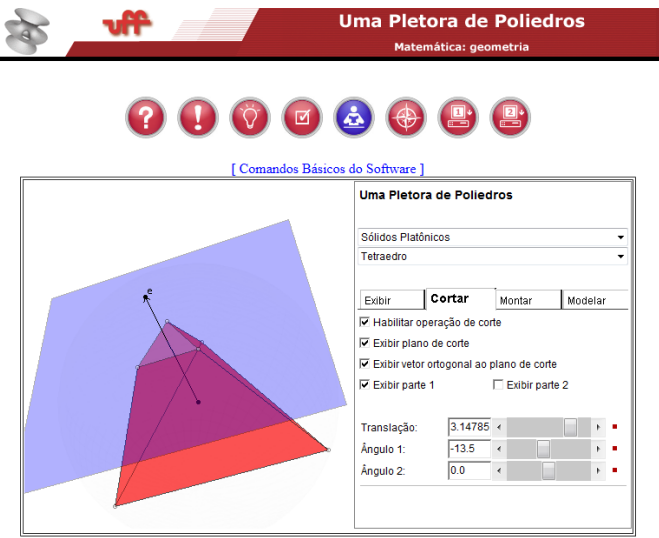

Figura 6 – Recursos da aba "Cortar". Fonte[: http://www.cdme.im-uff.mat.br/pdp/pdp-html/pdp-br.html](http://www.cdme.im-uff.mat.br/pdp/pdp-html/pdp-br.html)

Na aba "Montar" é possível planificar o sólido e montá-lo lentamente, tendo a animação da deformação controlada pelo parâmetro do controle deslizante, conforme figura 7.

30 | Geometria espacial com o software gratuito "Uma pletora de poliedros"

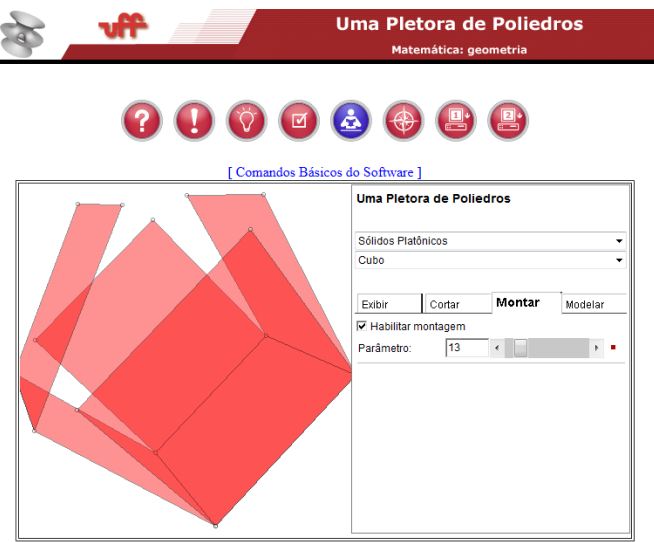

Figura 7 – Recursos da aba "Montar". Fonte[: http://www.cdme.im-uff.mat.br/pdp/pdp-html/pdp-br.html](http://www.cdme.im-uff.mat.br/pdp/pdp-html/pdp-br.html)

Dentre as opções do *software*, há também a aba "Modelar". Nela existem recursos que permitem a realização do processo de truncar, truncar e preencher, esburacar, e estrelar, conforme ilustrado na figura 8.

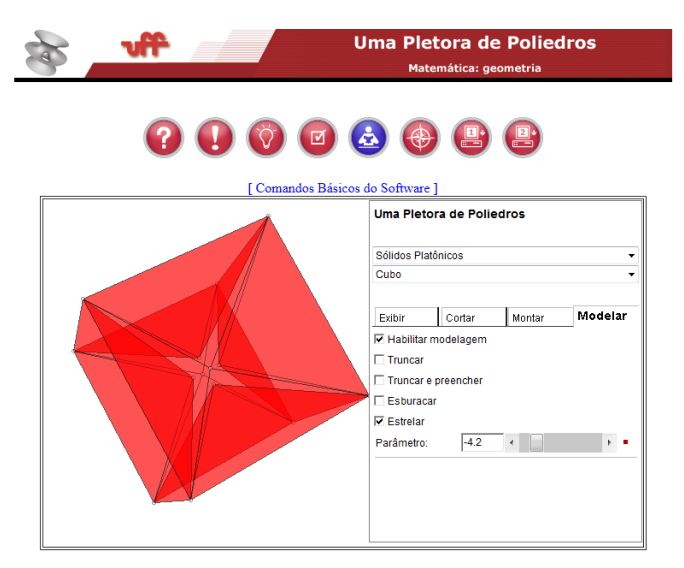

Com o intuito de auxiliar o usuário na manipulação do programa, são disponibilizados tutoriais que mostram maneiras de se utilizar os recursos de cada aba da *interface*. Além disso, são apresentadas teclas numéricas especiais e outras teclas úteis pelas quais é permitida a exploração dos sólidos, como pode ser observado na figura 9. Como exemplos, citam-se a tecla 9, que apresenta a relação de Euler para o poliedro selecionado, e a tecla "w", que inicia a rotação automática do sólido.

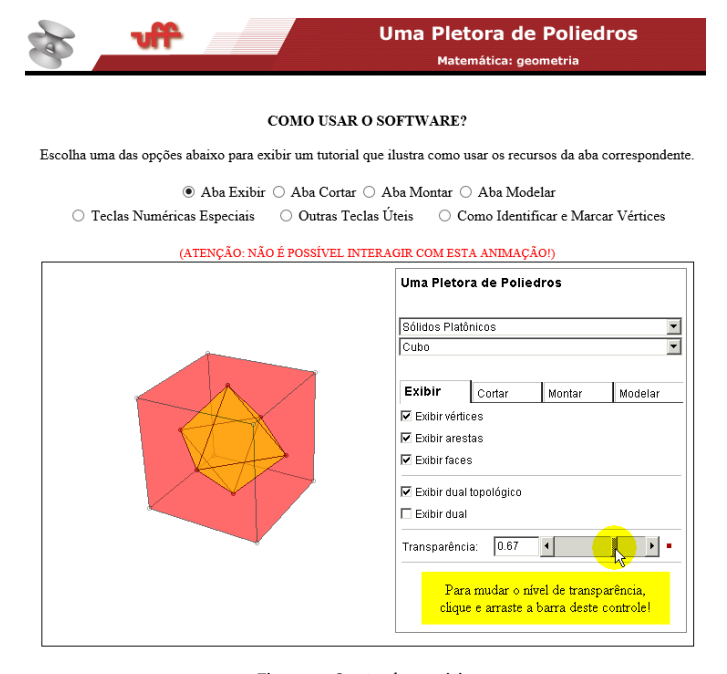

Figura 9 – Opções de tutoriais. Fonte[: http://www.cdme.im-uff.mat.br/pdp/pdp-html/pdp-br.html](http://www.cdme.im-uff.mat.br/pdp/pdp-html/pdp-br.html)

O estudo de processos geométricos é auxiliado pela Pletora de Poliedros ao permitir a configuração dos sólidos. Os elementos dos poliedros, como vértices, faces e arestas, podem ser intensamente explorados com a operação conjunta ou individual destes. Somado a esse recurso, tem-se a verificação do Teorema de Euler, por meio de teclas de atalho, e a

influência de parâmetros sobre os poliedros, como o de transparência, que potencializa a visualização tridimensional do objeto.

Para o estudo do processo de truncamento, o *software* é uma boa alternativa, pois permite a visualização e construção do processo. O truncamento consiste na eliminação de partes de um sólido de forma simétrica realizada a partir de seus vértices ou a partir de suas arestas. Em outras palavras, é a eliminação das "pontas" do sólido, considerando um parâmetro definido.

A partir da escolha do poliedro que se quer truncar, é necessário ir à aba "Modelar" e selecionar as opções "Habilitar modelagem" e "Truncar". Em seguida, deve-se escolher um valor para o parâmetro por meio da barra de rolagem. Assim, obtém-se o poliedro truncado sem preenchimento, como mostrado na figura 10, gerado por meio do processo com o dodecaedro.

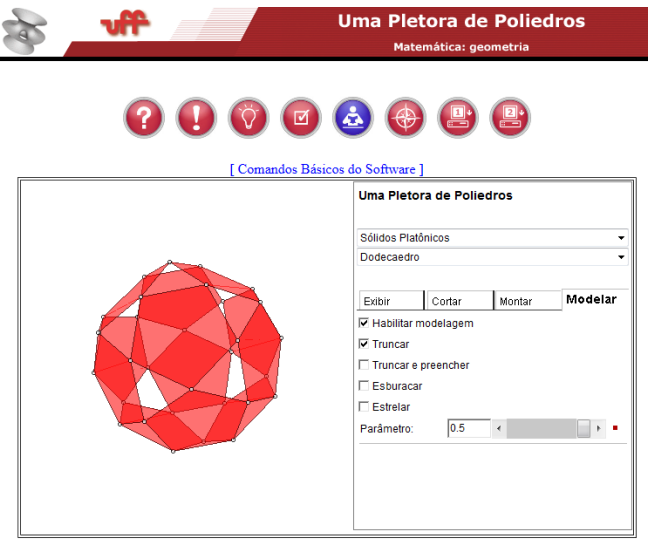

Figura 10 – Processo de truncamento do dodecaedro. Fonte[: http://www.cdme.im-uff.mat.br/pdp/pdp-html/pdp-br.html](http://www.cdme.im-uff.mat.br/pdp/pdp-html/pdp-br.html)

Para obter o poliedro truncado e preenchido, é preciso escolher a opção "Truncar e preencher" da aba "Modelar". A partir dessa opção, tem-se o dodecaedro, poliedro regular, truncado e preenchido, tornando-se um poliedro arquimediano, o dodecaedro truncado.

Os processos geométricos, como cortes por seções e montagem, e outros recursos, como apresentação dos rótulos e coordenadas dos eixos dos vértices; aumento e diminuição da perspectiva; rotação, ampliação e redução do sólido; planificação e a visualização espacial dos objetos auxiliam a diferenciação entre a Geometria Plana e a Espacial, para que ambas sejam melhor compreendidas pelo aluno.

Entre os recursos oferecidos pelo *software* há a opção de estudar a dualidade dos poliedros. A figura 11 ilustra o poliedro regular octaedro com seu respectivo dual, que consiste em outro poliedro, cujas arestas se obtêm unindo por segmentos de reta os centros das faces consecutivas do poliedro dado.

Para obter o dual do poliedro selecionado, basta acessar a aba "Exibir" e selecionar as opções "Exibir vértices", "Exibir arestas", "Exibir faces" e "Exibir dual topológico". Para melhor visualização do dual, é possível ajustar a variação do parâmetro de transparência do poliedro original a partir da barra de rolagem.

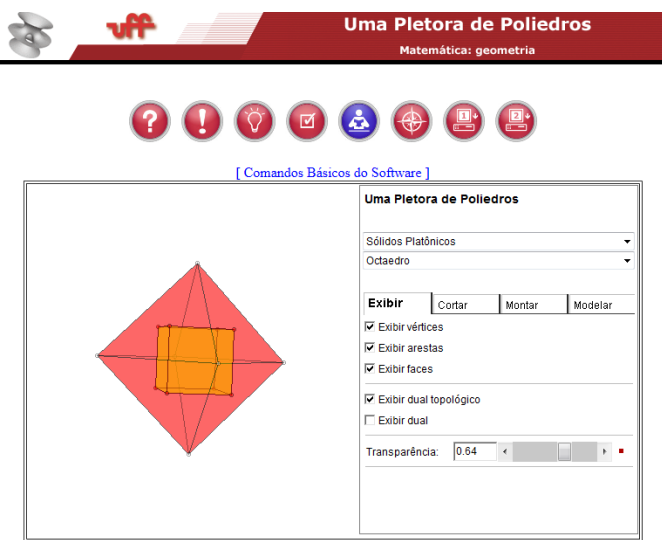

Figura 11 - Processo de dualidade: Octaedro e seu dual hexaedro. Fonte[: http://www.cdme.im-uff.mat.br/pdp/pdp-html/pdp-br.html](http://www.cdme.im-uff.mat.br/pdp/pdp-html/pdp-br.html)

No *software*, as configurações possíveis para os sólidos são inúmeras, o ambiente gráfico é instigante e diversas animações podem ser obtidas por meio das configurações dos poliedros e dos processos geométricos. Isso ajuda muito a despertar no usuário o interesse em estudar Geometria.

Garcia Filho (2014) realizou uma pesquisa em que o foco estava na importância da Pletora de Poliedros para o ensino de Geometria. Em seu estudo, o autor observou que este *software* pode cooperar para a aprendizagem de conceitos geométricos, pois reúne recursos gráficos que permitem explorar conteúdos, como os elementos dos poliedros, além do cálculo da área de suas superfícies, a classificação, a dualidade topológica, dentre outros conceitos.

Adicionado à exploração geométrica, também é disponibilizado pelo programa o guia do professor, um manual técnico e pedagógico para o uso da ferramenta. Nele, além de serem apresentadas observações técnicas e sugestões metodológicas, é oferecido apoio para a utilização dos recursos e são propostos meios de inseri-lo na sala de aula. Consta-se, também, a descrição do *software*, que tem como objetivo:

> […] exercitar visualização espacial; identificar, comparar e analisar atributos geométricos e topológicos dos poliedros e, ao mesmo tempo, desenvolver o vocabulário necessário para descrever estes atributos; investigar, formular e argumentar sobre as propriedades resultantes das operações geométricas aplicadas aos poliedros (BORTOLOSSI, 2009).

No guia há a recomendação do estudo dos poliedros com o uso do *software*. Também é sugerido adotá-lo como atividade extraclasse, com um projetor multimídia em sala ou como uma prática de laboratório sob a supervisão do professor, para que haja a interação do estudante com o computador e a Matemática.

Como opção de exercícios, a Pletora disponibiliza um formulário de acompanhamento do aluno<sup>7</sup>. Nele há atividades sobre os conteúdos por ele

<sup>7</sup> Formulário pode ser acessado pelo endereço eletrônico

[<sup>&</sup>lt;http://www.cdme.im-uff.mat.br/pdp/pdp-html/pdp-aluno.rtf>](http://www.cdme.im-uff.mat.br/pdp/pdp-html/pdp-aluno.rtf).

abordados em diferentes níveis de dificuldade. Com essas atividades, é possível levar o aluno à investigação e reflexão conduzida pelas respostas dos comandos do programa e dos resultados esperados. Assim, o estudante é levado à ação-reflexão-ação.

Os exercícios propostos podem ser resolvidos com a ajuda do professor, em sala de aula, ou entregues posteriormente para discussão e correção. As respostas das questões podem ser solicitadas por meio do *email* conteudosdigitais@im.uff.br, disponibilizado tanto para o envio de dúvidas como para suporte ao usuário, de modo a obter esclarecimentos técnicos e conceituais.

Por fim, como recurso de avaliação da ferramenta, são disponibilizadas uma avaliação específica e uma avaliação de seus requisitos pedagógicos, apontando uma preocupação dos desenvolvedores em atender, da melhor forma, as demandas de seus usuários.

Além de todos os recursos para estudo de poliedros disponíveis no *software*, é possível ter uma exploração ainda mais ampla do objeto do estudo por meio da articulação da Pletora com outros programas e, assim, alcançar uma compreensão mais vasta dos conteúdos estudados. A partir dessa ideia, cita-se o do *software* "Poliedros de Platão e seus duais", disponível também no sítio eletrônico do CDME, por ter potencial para estudar os poliedros regulares de forma conjunta com "Uma Pletora de Poliedros".

## **Planejar uma aula: é engenharia!**

<span id="page-35-1"></span><span id="page-35-0"></span>Motivados pelo uso do *software* "Uma Pletora de Poliedros", propôsse a realização de uma aula. Para seu planejamento, foi utilizada a metodologia da Engenharia Didática, desenvolvida para observar e analisar situações didáticas. A Engenharia Didática contribui para as práticas de investigação do ensino de Matemática na sala de aula. Por isso, foi escolhida para o embasamento no planejamento da sessão de ensino.

Como uma pesquisa experimental, Artigue (1988, p. 285) caracteriza a Engenharia Didática "como um esquema experimental baseado sobre 'realizações didáticas' em sala de aula, isto é, sobre a concepção, a realização, a observação e a análise de sequências de ensino". Ou seja, a Engenharia é baseada nas práticas didáticas em sala de aula. Segundo Douady<sup>8</sup> (1993 *apud* MACHADO, 2012, p. 234), essa metodologia caracteriza-se como:

> [...] uma sequência de aula(s) concebida(s), organizada(s) e articula(s) no tempo, de forma coerente, por um professor-engenheiro para realizar um projeto de aprendizagem para uma certa população de alunos. No decurso das trocas entre professor e alunos, o projeto evolui sob as reações dos alunos e em função das escolhas e decisões do professor (MACHADO, 2012, p. 234).

Dois níveis são dispostos nessa metodologia: a microengenharia, cujo objetivo é o estudo de determinado conceito (em especial, no espaço de

**5**

<sup>8</sup> DOUADY, R. (1993). L'Ingeniérie Didactique: um moyen pour l'enseignant d'organiser les rapports entre l'eseignement et l'aprentisage. Cahier de DIDIREM, n. 19, 1/01.
sala de aula); e a macroengenharia, que provém da composição da microengenharia com os fenômenos relacionados ao processo de ensino e aprendizagem.

Almouloud e Silva (2012) dividem a Engenharia Didática em duas gerações, sendo a primeira concebida conforme os estudos de Artigue (1988). Já a segunda é embasada nos estudos de Perrin-Glorian, cujo objetivo é o desenvolvimento de objetos e recursos de aprendizagem para o ensino em sala de aula ou para a formação de professores.

Nesta experiência, adotou-se a Engenharia Didática de primeira geração, no nível da microengenharia. Assim, este trabalho foi direcionado à proposta original de Michèle Artigue (1988), na qual a Engenharia possui quatro fases em seu processo experimental, sendo elas: fase 1: análises preliminares; fase 2: concepção e análise *a priori* das situações didáticas; fase 3: experimentação; e fase 4: análise *a posteriori* e validação.

Na figura 12, desenvolvida por meio de mapa conceitual<sup>9</sup> e confeccionada com o *software* Cmap Tools<sup>10</sup>, apresenta-se uma organização visual integrativa das fases da Engenharia Didática em que estão relacionados os conceitos envolvidos nesta metodologia.

<sup>9</sup> Com sua origem em estudos de David Ausubel sobre a aprendizagem significativa, os mapas conceituais são elaborados a partir dos conhecimentos dos educandos sobre uma determinada ação, de modo que os conceitos conhecidos são relacionados de forma autônoma, como descreve Menegolla (2006).

<sup>10</sup> *Software* gratuito próprio para confecção de mapas conceituais. O *download* do Cmap Tools em português pode ser feito pelo endereço eletrônic[o http://cmaptools.softonic.com.br.](http://cmaptools.softonic.com.br/)

38 | Geometria espacial com o software gratuito "Uma pletora de poliedros"

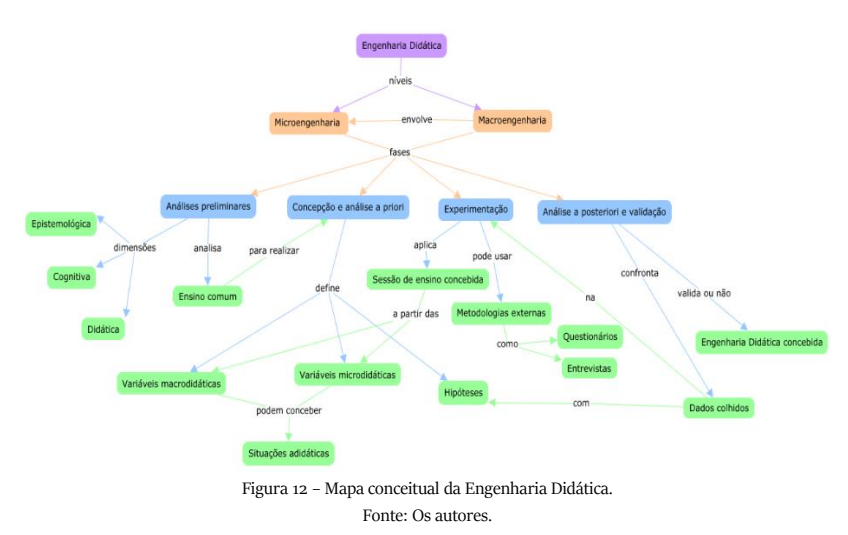

Sendo, então, a Engenharia Didática uma opção metodológica baseada em situações didáticas de sala de aula, vinculando a teoria à prática de ensino, decidiu-se adotá-la para a elaboração e análise da proposta de aula.

## **Um estudo prévio: as análises preliminares**

Para o início da aplicação da Engenharia Didática, propõe-se a abordagem do conteúdo a ser ensinado, a análise do ensino frequente do conteúdo e seus efeitos, a análise prévia das concepções dos alunos, dificuldades e obstáculos que interferem em sua evolução, e a análise do campo em que a aula será realizada. As análises da segunda fase da metodologia são motivadas por este estudo.

Para a proposição da sessão de ensino, realizaram-se, primeiramente, os estudos prévios em torno dos poliedros regulares, igualmente conhecidos como poliedros platônicos.

Nesse estudo, foram consideradas três dimensões sugeridas por Artigue (1988, p. 289): a dimensão epistemológica, a didática e a cognitiva. Elas contribuem, respectivamente, para a investigação do conteúdo, para a análise da ação do professor e do conteúdo em livros didáticos e demais materiais, e para o levantamento das dificuldades dos alunos frente a Matemática.

Durante a análise prévia, foi identificada a possibilidade do uso da bola de futebol, um objeto real, para modelar o tema de estudo. A partir disso, trabalhou-se com o cotidiano do aluno e a contextualização de alguns conceitos geométricos.

Pensou-se em dispor o conteúdo de forma articulada entre os próprios temas da Matemática, como ao relacionar os poliedros regulares e o processo geométrico de truncamento com os poliedros arquimedianos.

**6**

Decidiu-se, também, pela articulação do conteúdo com outras áreas do conhecimento, como Filosofia, Biologia e Física.

A análise da dimensão epistemológica do conteúdo começou pela sua definição: *Um poliedro regular é um poliedro convexo em que as faces são polígonos regulares congruentes e que em todos os vértices concorrem com o mesmo número de arestas*.

A compreensão da definição de polígono regular e poliedro convexo é exigência para a boa compreensão da definição de poliedros regulares. A importância de se aprender efetivamente todos os conteúdos matemáticos é evidenciada por essa interdependência dos conceitos geométricos.

O quadro algébrico e geométrico por meio do estudo da Relação de Euler e dos processos de truncamento, dualidade e planificação é explorado pelo conteúdo poliedros regulares. Esse estudo envolve intimamente os elementos vértices, arestas e faces dos sólidos.

Na busca por formas de integrar o tema de estudo com outras áreas, verificou-se a possibilidade de tratar os poliedros regulares de forma interdisciplinar com a Filosofia, Biologia e Física.

Nos conhecimentos de Filosofia, há conexão entre os poliedros regulares e a trajetória do filósofo Platão por meio de suas contribuições para a Matemática. Platão, com seus estudos sobre os sólidos geométricos regulares, foi homenageado ao possuir seu nome nos poliedros regulares quando eles passaram a ser conhecidos como Poliedros de Platão.

Na Biologia, os poliedros regulares estão relacionados à estrutura de alguns microrganismos. Como exemplo, podem ser citados o "Protista Radiolário Circogonia Icosahedra" e o vírus da Herpes, pois ambos possuem sua estrutura em forma de um icosaedro regular.

Em Física, os poliedros regulares se integram no modelo de Johannes Kepler sobre a disposição dos planetas (conhecidos até 1596, isto é, Saturno, Júpiter, Marte, Terra, Vênus e Mercúrio) no universo. Segundo o modelo, os sólidos platônicos estariam circunscritos nas órbitas dos planetas.

Somada às integrações citadas, os poliedros regulares conectam-se com o cotidiano do estudante por meio da bola de futebol. O poliedro arquimediano icosaedro truncado, que se trata de um icosaedro regular após o processo de truncamento, corresponde à estrutura da bola de futebol.

Assim, é possível trabalhar com os estudantes a interconexão dos conceitos geométricos, a integração da Geometria com diferentes áreas do conhecimento e a contextualização dos conteúdos matemáticos.

Feita essa etapa de análise, foi iniciada a dimensão didática com a análise dos livros didáticos da coleção de Ensino Médio "Matemática: ciência e aplicações", do Programa Nacional do Livro Didático – 2012, escrito por Gelson Iezzi *et al.* (2010), que pertenciam à biblioteca do *campus* para consulta.

Pode-se fazer um adendo e esclarecer que, até o momento da experimentação da sessão de ensino, os alunos do *campus* Santo Antônio de Pádua do IFFluminense não haviam recebido os livros didáticos atuais. Por este motivo, a análise da dimensão didática foi realizada a partir da coleção de livro didático acessível aos alunos.

De posse dos livros, o objetivo foi verificar a exploração dos poliedros regulares nesse material didático. A partir disso, constatou-se que, no 2.º volume da referida coleção, aborda-se o estudo da Geometria Espacial de posição em seu 9.º capítulo, que é dividido em 18 seções denominadas: Um pouco de história; Introdução; Noções primitivas (ou iniciais); Proposições primitivas (ou iniciais); Determinação de planos; Posições relativas de dois planos; Posições relativas de uma reta e um plano; Posições relativas de duas retas; Algumas propriedades; Ângulos de duas retas; Retas que formam ângulo reto; Reta e plano perpendiculares; Planos perpendiculares; Projeções ortogonais; Distâncias; Teoremas fundamentais; Introdução ao estudo dos sólidos geométricos; e Formas reais e formas geométricas.

Na primeira sessão do capítulo 9, os autores do livro trazem a história da Matemática como estratégia para apresentação do conteúdo ao estudante, como é atualmente estimulada pela BNCC. No material há a

descrição de um pequeno relato histórico sobre o assunto estudado, apresentando a contribuição de três grandes matemáticos: Tales de Mileto, Pitágoras e Euclides. Na sessão de introdução, há o uso do cubo como ponto de partida para abordar os elementos vértices, arestas e faces, exemplificando o sólido com objetos do cotidiano, por exemplo, os dados de jogar e caixas d'água.

A partir de então, o conteúdo curricular Sólidos Geométricos só é retomado na 17.ª seção do capítulo, quando se introduz o seu estudo baseado em imagens de obras de engenharia e arquitetura desenvolvidas nesses formatos. Na seção "Formas reais e formas geométricas", os autores apresentam algumas formas geométricas alicerçadas a imagens de objetos que constituem formas reais desses sólidos.

Como subitem desta seção, tem-se a exploração de formas tridimensionais dos sólidos geométricos e a definição de poliedro. Junto à definição, há a sua exemplificação por meio de paralelepípedo, cubo, prisma hexagonal e pirâmide triangular. Os autores tornam a mencionar sobre as faces, vértices e arestas dos sólidos, definem corpos redondos e encerram o capítulo informando que os principais poliedros serão estudados nos capítulos 10 e 11, que tratam de prismas e pirâmides, respectivamente.

Não foi encontrado nenhum exercício resolvido a respeito dos temas abordados no capítulo 9, apenas exercícios propostos. Dentre tais, apenas um referiu-se sobre vértices e faces de um sólido para exercitar o conhecimento sobre retas e planos.

Em seguida, buscou-se pela abordagem dos principais poliedros. Para tanto, realizou-se o estudo dos capítulos 10 e 11 do livro didático. No capítulo 10, destinado aos prismas, foi observada a exemplificação desses por meio das suas formas, a saber: oblíquo triangular, reto quadrangular, reto pentagonal, oblíquo hexagonal e reto heptagonal. Notou-se a exploração do paralelepípedo e do cubo, ambos com direcionamento para os cálculos de área, volume e diagonal do sólido.

No capítulo 11, os autores buscaram apresentar as pirâmides, considerando o polígono da base, e foram citadas as suas seguintes formas: triangular, quadrangular, pentagonal, hexagonal e heptagonal. Nesse capítulo, são explorados a pirâmide regular e o tetraedro regular, com vertente para os cálculos de altura, volume e área da base, lateral e total.

Nos capítulos 10 e 11, são trazidas algumas planificações das formas geométricas abordadas para cálculos de área, volume e altura. Entretanto, não é definido para o leitor o processo de planificação. Em ambos os capítulos, existem exemplos de cálculos e exercícios resolvidos e propostos sobre os temas estudados. Dentre os apresentados, notou-se a preocupação dos autores em contextualizar o conteúdo por meio das questões. Contudo, pouco se associou o conteúdo às demais áreas do conhecimento.

Com a análise, notou-se que, no livro didático, não é abordado explicitamente o conteúdo "Poliedros regulares". Os autores apresentam a definição de poliedros, mas não definem os regulares. Não é apresentada a Relação de Euler e, somente em capítulos específicos dedicados aos prismas e pirâmides, são estudados o cubo e o tetraedro regular, porém não há a abordagem dos demais poliedros regulares — octaedro, dodecaedro e icosaedro — no restante do livro.

Com a breve abordagem do conteúdo no livro didático dos alunos, considerou-se necessária a distribuição de material complementar. Nesse material foram abordados os conceitos e processos geométricos estudados durante a sessão de ensino, contando com os seguintes tópicos: Poliedros; Poliedros convexos; Poliedros regulares; Elementos dos poliedros; Relação de Euler; Truncamento dos poliedros regulares; Dualidade dos poliedros regulares e Planificação de poliedros.

Entre o planejamento e a experimentação da aula, foram realizados três encontros com os estudantes. No primeiro, a finalidade era a análise da dimensão cognitiva, então, buscou-se diagnosticar os conhecimentos prévios dos alunos em Geometria. No segundo, realizou-se a sessão de ensino e, no terceiro, foram colhidas opiniões dos estudantes frente à utilização do *software* "Uma Pletora de Poliedros" para o estudo de poliedros regulares.

No primeiro encontro com os estudantes, foram explicados os objetivos da aula. Foi proposto que eles respondessem um primeiro questionário, cujo intuito foi levantar o perfil dos estudantes. Propôs-se, também, a realização de uma atividade diagnóstica que teve como objetivo levantar os conhecimentos dos alunos sobre polígonos e poliedros.

Participaram deste primeiro encontro 40 estudantes do 1.º ano do Curso Técnico Integrado ao Ensino Médio. Complementa-se que a quantidade de estudante que participaram desse primeiro momento pode ter relação com a primeira semana de aula do ano letivo de 2016 no IFFluminense, *campus* Santo Antônio de Pádua.

Com o questionário aplicado no primeiro encontro, observou-se que, dos 40 participantes, 18 são do sexo feminino e 22, do masculino, com idade variando entre 14 e 17 anos. Desses, 36 possuem computador em casa e todos os 40 têm acesso à Internet, sendo 35 deles diariamente, e os demais, algumas vezes por semana. A partir desses dados é possível inferir que a maioria dos estudantes provavelmente não possui dificuldades para utilizar computador e Internet para atividades escolares.

Foram levantados dados sobre como os estudantes cursaram o Ensino Fundamental e se os estudos nesse nível de ensino foram realizados em escolas públicas ou privadas. Como resultado, obteve-se que a maioria dos alunos estudou todo o Ensino Fundamental em escola pública, conforme o gráfico 1.

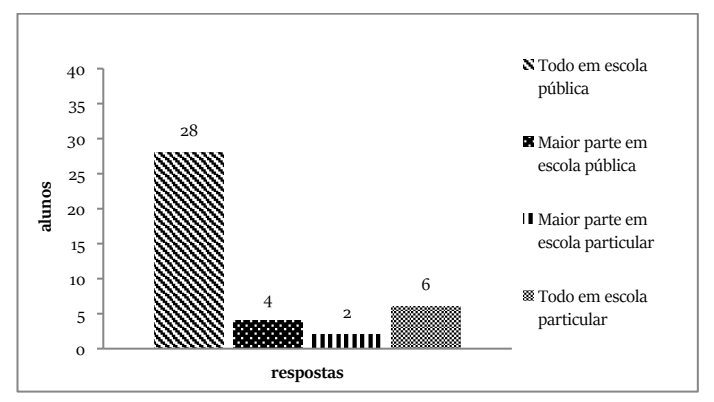

Gráfico 1 – Forma como os estudantes cursaram o Ensino Fundamental.

Fonte: Os autores.

Os alunos foram questionados a respeito da existência de laboratório de informática nas escolas de que são provenientes. Como resposta, 23 deles são oriundos de escolas com esses ambientes, e 17, das quais não possuem.

Além desses dados, 17 dos 23 estudantes que são oriundos de escolas com laboratório de informática, nunca ou raramente usavam esse ambiente para atividades escolares. Desse quadro, foram levantadas algumas hipóteses para o pouco aproveitamento do ambiente computacional pelos seus professores: possibilidade de haver relação, por exemplo, com a zona de risco (Borba e Penteado, 2012) gerada pelo uso da tecnologia, com a infraestrutura inadequada do espaço ou com a falta de apoio técnico especializado para o bom funcionamento do ambiente.

A partir do questionário, também houve subsídio para inferir que 37 alunos consideram importante estudar Geometria na escola, enquanto 3 não veem importância nesse tema da Matemática. Sobre o ensino e aprendizagem de Matemática, foram extraídas informações sobre a compreensão do conteúdo e a atenção dos alunos nessas aulas, como ilustrado nos gráficos 2 e 3.

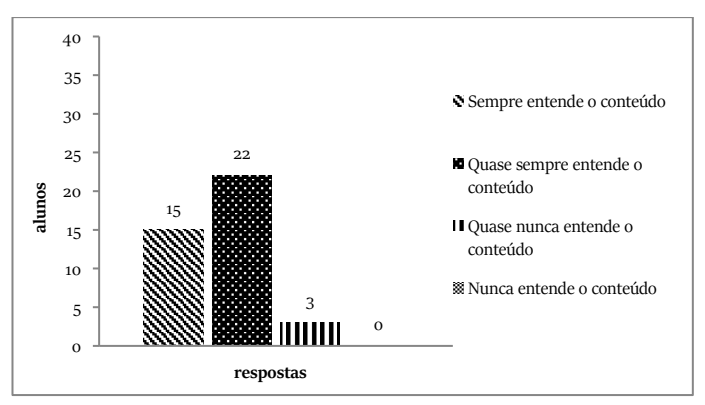

Gráfico 2 – Compreensão dos estudantes quanto aos conteúdos matemáticos ensinados na escola. Fonte: Os autores.

#### 46 | Geometria espacial com o software gratuito "Uma pletora de poliedros"

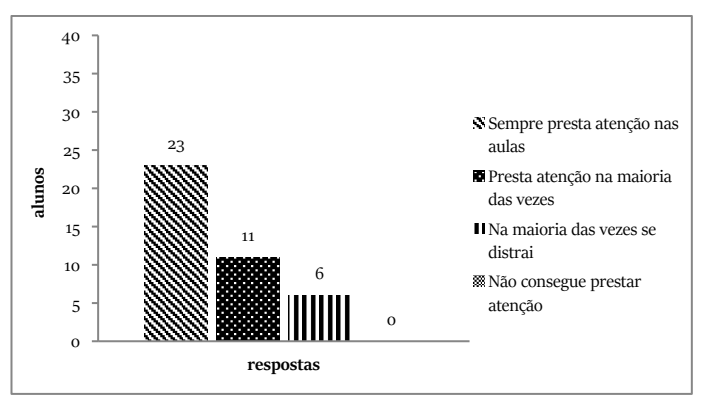

Gráfico 3 – Atenção dos estudantes em sala de aula para aprendizagem de conteúdos matemáticos. Fonte: Os autores.

A partir da leitura do gráfico 3, refletiu sobre como a prática docente e a atenção às aulas pelos alunos pode refletir na aprendizagem dos conteúdos. O professor pode empregar métodos de ensino que conquistem a atenção dos estudantes; então, que isso seja tentado com o uso de tecnologia! Essa é uma alternativa que pode vir a contribuir para a boa compreensão de conteúdos.

Com o intuito de aplicação conjunta ao questionário, uma atividade diagnóstica foi preparada para os estudantes. Para tanto, realizou-se o estudo dos Parâmetros Curriculares Nacionais (PCN) de Matemática, documento em vigor na época da aplicação, referente ao 3.º ciclo do Ensino Fundamental. Nele, identificou-se que os conteúdos "Polígonos" e "Poliedros" estão inseridos dentro do tema Espaço e Forma com as seguintes abordagens:

> [...] Distinção, em contextos variados, de figuras bidimensionais e tridimensionais, descrevendo algumas de suas características, estabelecendo relações entre elas e utilizando nomenclatura própria;

> Classificação de figuras tridimensionais e bidimensionais, segundo critérios diversos, como: corpos redondos e poliedros; poliedros regulares e não regulares; prismas, pirâmides e outros poliedros; círculos, polígonos e outras figuras; número de lados dos polígonos; eixos de simetria de um polígono; paralelismo de lados, medidas de ângulos e de lados […];

Identificação de diferentes planificações de alguns poliedros […];

Quantificação e estabelecimento de relações entre o número de vértices, faces e arestas de prismas e de pirâmides, da relação desse número com o polígono da base e identificação de algumas propriedades, que caracterizam cada um desses sólidos, em função desses números […] (BRASIL, 1998, p. 72-73).

A partir das recomendações expressas no PCN e da proposição do questionário, uma atividade diagnóstica foi elaborada para os estudantes. Para tal, foram escolhidas questões que pudessem refletir os conhecimentos prévios dos estudantes sobre o tema de estudo e, a partir delas, foram observadas as respostas colhidas.

Também com aplicação no primeiro encontro com os estudantes, na primeira questão da atividade, foi proposta aos alunos a descrição da distinção formal entre as formas bidimensionais e as tridimensionais. Esperou-se, como resposta, a descrição de suas dimensões, pois na Geometria Euclidiana, conforme Julio (2007, p. 74), "dimensão está relacionada com medir". Euclides<sup>11</sup> (2001 *apud* JULIO, 2007, p. 74), em seu primeiro livro dos elementos, diz que o plano "tem, somente, comprimento e largura", sendo, portanto, bidimensional; e Julio (2007, p. 74) afirma que "o espaço Euclidiano usual, ou espaço físico, é tridimensional porque seus objetos têm comprimento, largura e profundidade".

Em resposta à questão, foram desenvolvidas algumas explicações informais por alguns alunos, por exemplo, "bidimensional é aquele que está em um plano, o tridimensional é aquele que parece saltar aos olhos" (AL1). Dessa questão, nota-se que os alunos reconheceram a diferença existente entre as formas, mas não sabem diferenciá-las formalmente. Apenas nove deles foram capazes de identificar a diferença entre formas bidimensionais e tridimensionais por meio da descrição das dimensões que envolvem estes conceitos: bidimensional — comprimento e largura; e tridimensional — comprimento, largura e profundidade.

Na segunda questão da atividade, buscou-se verificar o reconhecimento dos três polígonos que são faces dos poliedros regulares. Dos 40

<sup>11</sup> EUCLIDES. O Primeiro livro dos Elementos de Euclides. Trad. Irineu Bicudo. Natal: Editora SBHMat, 2001. 85p. (Série Textos de História da Matemática; v. 1).

alunos, 37 descreveram a nomenclatura correta das três figuras planas: triângulo, quadrado e pentágono.

A ênfase na nomenclatura dos poliedros regulares e na Relação de Euler está prevista para o Ensino Médio. Entretanto, para a elaboração e a aplicação das questões três e quatro da atividade, que teve como objetivo avaliar se os alunos possuíam algum conhecimento prévio a respeito do tema de estudo, foi considerado o Guia referente ao Programa Nacional do Livro Didático (PNLD) 2014, relativo aos Anos Finais do Ensino Fundamental.

No programa da Coleção "Projeto Velear", 3.ª mais distribuída do PNLD 2014, estão constados os "Poliedros de Platão", capítulo 12 do livro destinado ao 8.º ano. Percebeu-se, também, que no programa da Coleção "Projeto Teláris", 8.ª mais distribuída do PNLD 2014, consta-se a "Relação de Euler", capítulo 8 do livro destinado ao 8.º ano.

Com isso, considerou-se a possibilidade de que os alunos tivessem estudado o conteúdo no Ensino Fundamental devido à abordagem nos livros didáticos citados. Então, buscou-se investigar, na terceira questão da atividade, se os estudantes possuíam conhecimento sobre a nomenclatura dos poliedros regulares.

Como resultado, não houve aluno que identificasse corretamente a nomenclatura de todos os poliedros regulares. O hexaedro foi identificado como cubo pelos 40 estudantes, porém os demais poliedros regulares foram confundidos com losangos e prismas ou simplesmente não foram reconhecidos.

Na quarta questão, com objetivo de concluir se os estudantes eram capazes de verificar a Relação de Euler, notou-se que 23 deles não responderam à atividade ou não conseguiram aplicar corretamente a relação. Por outro lado, os 17 restantes verificaram-na corretamente, mas não souberam a nomenclatura do poliedro em questão.

Em seguida, nas questões cinco e seis, foi trazida pela atividade o uso da régua e compasso para a realização de construções geométricas. Destaca-se a percepção geométrica dos estudantes a partir do uso desses recursos.

A maioria dos estudantes descreveu, na questão cinco, saber utilizar régua e compasso. Para a questão seis, foram fornecidos esclarecimentos e orientações a respeito da realização da construção geométrica solicitada na atividade. Nela foi pedida aos alunos a descrição de suas observações sobre a exploração do desenho de um pentágono e de uma estrela de cinco pontas. Como resultado, 9 alunos descreveram como resposta que a estrela de cinco pontas é constituída pelos polígonos pentágono e triângulo, e apenas um descreveu que as arestas da estrela são as diagonais do pentágono dado.

A partir dos estudos prévios, compostos pelo questionário e atividade, refletiu-se a respeito de como elaborar uma aula que atendesse a expectativa de auxiliar a aprendizagem do conteúdo. Então, decidiu-se por planejar uma sessão de ensino que pudesse potencializar a sala de aula usual, adotando-se como instrumento didático um recurso tecnológico.

## **Pensando a sessão de ensino: concepção e análise** *a priori*

Na segunda fase da metodologia é previsto o estudo da concepção e análise *a priori* das situações didáticas. Artigue (1988, p. 291, grifo nosso) propõe dois tipos de variáveis de comando: "as *variáveis macrodidáticas* ou *globais*, relativas à organização global da engenharia, e as *variáveis microdidáticas* ou *locais*, relativas à organização local da engenharia, ou seja, a organização de uma sessão ou de uma fase".

A análise *a priori* está centrada nas características da situação adidática criada pelo professor e é desenvolvida com os alunos que participam da aula. O objetivo dessa fase da Engenharia Didática está em:

> [...] determinar no que as escolhas feitas permitem controlar os comportamentos dos alunos e o seu significado, baseando-se em hipóteses. A princípio, a validação dessas hipóteses estará indiretamente em jogo na confrontação entre a análise *a priori* e a análise *a posteriori* a ser operada na quarta fase (ARTIGUE, 1988, p. 294, tradução nossa).

Nessa etapa da metodologia adotada, foi possível realizar as escolhas macrodidáticas, sendo estas: introduzir o estudo de poliedros regulares com integração de diferentes áreas do conhecimento e contextualização; enfatizar o quadro geométrico para o estudo de poliedros regulares; utilizar computadores e o *software* educacional de geometria dinâmica "Uma Pletora de Poliedros"; definir cada um dos cinco poliedros regulares como um objeto que possui características invariantes, e estudá-las por meio da ação dos recursos de movimento do *software*; entender a Relação de Euler;

**7**

valorizar a validação pelos próprios alunos dos conceitos envolvidos; e aliar o papel e a tela do computador na resolução de questões, tomando como base as definições formais disponibilizadas no *software* e em material complementar.

Após definir as variáveis globais, a próxima etapa versou na escolha das variáveis microdidáticas, que consistem em: realizar uma sequência de ações com duas turmas, num tempo de duas horas por turma; utilizar o laboratório de informática da escola; explorar o *software* em grupos de alunos, devido ao número limitado de computadores disponíveis no laboratório; incentivá-los à socialização das experiências com o programa computacional; aplicar atividades para resolução com o auxílio da ferramenta; e disponibilizar material para confecção dos poliedros regulares como atividade a ser desenvolvida em casa.

Das decisões tomadas, explica-se que a programação de 2 horas de aula deu-se devido à proposta pedagógica do *campus* Santo Antônio de Pádua. Nessa proposta, as turmas da 1.ª série do Curso Técnico Integrado ao Ensino Médio, ingressantes em 2016, possuíam dois tempos (de 60 minutos cada) de aula de Matemática por semana. Na análise *a priori*, são definidas as hipóteses que estarão em jogo na validação da sessão de ensino, no momento de confrontar a análise *a priori* e a análise *a posteriori*. Assim, como não foi previsto um longo período de aula para abordagem do conteúdo com os alunos, foram propostas hipóteses não muito extensas.

A partir disso, para a aula planejada pressupôs-se que os alunos se apropriariam de conhecimentos sobre os poliedros regulares, relacionando os componentes conceituais e figurais e que, ao utilizar o *software* abordado, os alunos aprenderiam os conhecimentos geométricos com maior dinamicidade do que com apenas a utilização de material impresso. Pressupôs-se, também, que os alunos socializariam os conhecimentos adquiridos em aula e, com isso, as possíveis dificuldades oriundas do compartilhamento da exploração do *software* seriam superadas.

Para essa aula, decidiu-se pelo compartilhamento do computador pelos estudantes devido à quantidade insuficiente de máquinas para uso individual por aluno. A pequena quantidade de computadores no laboratório de informática do *campus* Santo Antônio de Pádua, à época da aula, se justificava pelo fato de a escola estar em funcionamento há apenas um ano e, com isso, estar em estado de implantação dentro do programa de expansão dos Institutos Federais.

Já descrito o planejamento da aula, vejamos como foi a execução!

## **Uma aula: a experimentação**

A terceira fase da Engenharia consistiu na experimentação da aula planejada com um número de alunos pré-determinado, quando foi firmado o contrato didático, aplicados os instrumentos e registradas as observações durante o processo de ensino.

A aula executada foi o segundo encontro com os estudantes, que contou com a participação de uma maior quantidade de alunos. A sessão de ensino foi realizada no laboratório de informática com duas turmas num tempo de duas horas por turma, totalizando 53 estudantes. Inicialmente, recordou-se que os objetivos e condições para realização da sessão de ensino foram explicados no primeiro encontro, conforme indicado nas análises preliminares da Engenharia. O início da aula teve um atraso médio de 20 minutos devido a entraves na iniciação do *software* nos computadores da escola.

Foi distribuído aos alunos um material complementar, para que pudessem acompanhar o conteúdo da aula junto ao uso do *software* e uma atividade sobre o conteúdo que deveria ser realizada durante a aula, sem valer nota. Essa atividade foi elaborada de forma que acompanhasse as abordagens da aula, por isso, não foi utilizada a atividade disponível no *software.* Junto à distribuição do material complementar aos estudantes, que possuía os conteúdos sinalizados na análise preliminar, os alunos foram instruídos a acessarem as informações suplementares disponíveis no *software*. Essas informações possuem o formato de texto e descrevem alguns dos conceitos estudados.

Em seguida, realizou-se o contrato didático. Diversas instruções foram dadas aos estudantes: que seria realizado o estudo dos poliedros regulares; que a utilização do computador seria feita em conjunto, em pares ou trios de alunos; que o conteúdo seria estudado a partir do *software*; que os alunos poderiam recorrer ao material complementar distribuído a eles, o qual continha os conceitos e os processos geométricos estudados durante a aula, para auxiliar na compreensão do conteúdo; que os alunos poderiam socializar o conhecimento de forma a ajudar demais colegas a entender os conceitos; que a atividade entregue aos alunos deveria ser realizada concomitante à exploração do *software*; que a atividade deveria ser respondida individualmente; e que a professora estaria à disposição para sanar as dúvidas interpretativas e algébricas dos alunos em relação às questões, porém, sem intervir na descrição das resoluções.

Durante a aula, foram observadas as resoluções das questões propostas, as dúvidas dos alunos, os erros cometidos durante as resoluções e a exploração do *software* pelo estudante. Tudo isso será apresentado na análise *a posteriori*, no próximo capítulo.

Com a finalidade de demonstrar aos alunos possíveis integrações dos poliedros regulares com diferentes áreas do saber, apresentou-se a conexão do conteúdo com a Filosofia, Física e Biologia. Esclareceu-se aos alunos que a explicação seria breve, pois uma discussão profunda sobre o assunto seria melhor desenvolvida junto aos professores das áreas envolvidas.

Somada à integração dos conhecimentos nesta sessão de ensino, está a História da Matemática como recurso para ensino do conteúdo, como sugere a BNCC. Santos e Araújo (2016, p. 1–2) afirmam que:

> A História em si faz-se importante por ter a finalidade de descrever, de forma sucinta ou detalhada, fatos ocorridos. Assim, a História da Matemática [...] busca mostrar que a Matemática e muitos dos conhecimentos que temos acerca dela foram sendo construídos ao longo do tempo com a participação de diversos estudiosos, até que ela chegasse a ser formalizada como é atualmente, além disso, ela pode estar ligada a outras disciplinas de forma organizada.

Da Filosofia, foi exposto que o filósofo Platão associou os cinco poliedros regulares com os elementos fogo, terra, água, ar e universo, como foi apresentado em sua obra "Timeu". Logo, devido a sua contribuição, Platão foi homenageado com seu nome nos poliedros regulares, quando passaram a ser chamadas também de Poliedros de Platão. A associação dos poliedros regulares com os elementos da natureza foi ilustrada aos alunos por meio da figura 13.

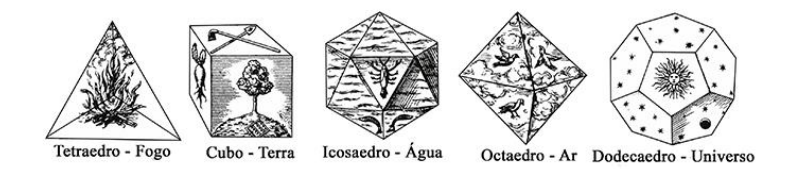

Figura 13 – Associação de Platão: Poliedros regulares e os elementos da natureza. Fonte: Santos e Araújo (2016).

De forma sucinta, foi apresentado aos estudantes o uso dos poliedros regulares na Física. Apontou-se que os poliedros regulares foram adotados em 1596 por Johannes Kepler, em sua publicação "Mysterium Cosmographicum", para explicar a posição dos planetas (conhecidos naquela época) no universo. Kepler propôs que o tamanho de cada órbita planetária era estabelecido por um poliedro platônico circunscrito à órbita anterior. Esta descrição foi ilustrada aos alunos por meio da figura 14.

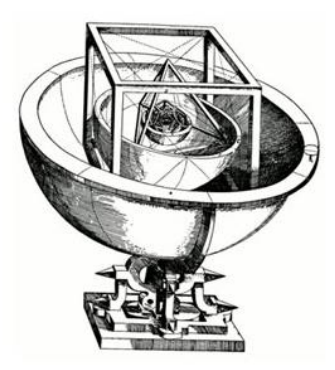

Figura 14 – Órbitas planetárias e os poliedros regulares. Fonte[: http://www.cdme.im-uff.mat.br/platonicos/platonicos-html/solidos-platonicos-br.html.](http://www.cdme.im-uff.mat.br/platonicos/platonicos-html/solidos-platonicos-br.html)

Além disso, foi pontuada a relação existente dos poliedros regulares com a Biologia, por meio, por exemplo, da estrutura de microrganismos que possuem formato de poliedros regulares. Para ilustrar esse exemplo, utilizou-se a figura 15.

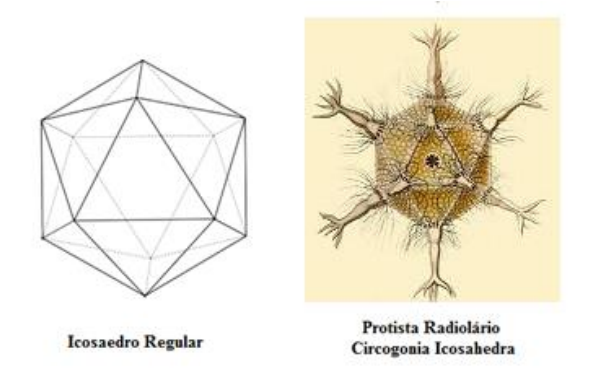

Figura 15 – Microrganismo com sua estrutura em formato de um poliedro regular. Fonte[: https://br.pinterest.com/pin/645070346597235144/](https://br.pinterest.com/pin/645070346597235144/)

Com o objetivo de contextualizar o conteúdo estudado, abordou-se, junto aos alunos, o conteúdo em articulação com a bola de futebol, a qual se trata de um poliedro regular após o processo de truncamento, que se transforma num poliedro arquimediano. A apresentação do poliedro regular, do processo de truncamento e do poliedro arquimediano foi realizada no decorrer da aula.

Explicou-se, também, aos alunos o significado da palavra poliedro. Foi esclarecido que se trata de uma palavra de origem grega, na qual"*poly*" significa "várias" (origem do prefixo "poli-") e "*hedra*" significa "faces" (origem do sufixo "-edro"), tratando-se de um sólido geométrico de várias faces.

Em seguida, os estudos voltaram-se para o *software*. Os alunos estudaram as definições de poliedros, poliedros convexos e poliedros regulares com o auxílio do botão de definições do *software*, do material complementar e, ainda, do quadro branco. Junto às definições, foi apresentada a propriedade dos poliedros regulares: existem cinco e somente cinco poliedros de Platão. Os estudantes visualizaram no *software* os cinco poliedros regulares.

Explicou-se, fazendo uso do quadro branco, a nomenclatura dos poliedros regulares e sua relação com o número de faces do sólido, conforme apresentado na tabela 1.

Tabela 1 – Nomenclatura dos poliedros regulares e sua relação com o número de faces.

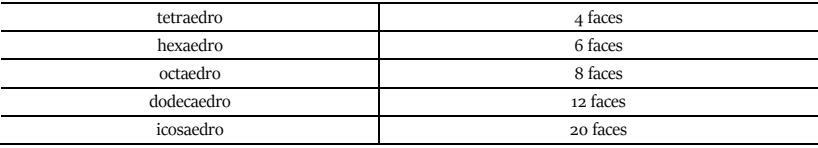

Fonte: Os autores.

Ao seguir a aula, os alunos estudaram os elementos dos poliedros regulares com o auxílio do *software*. Para ajudar na compreensão desses elementos, os alunos puderam visualizar e explorar os recursos disponíveis no *software*, dentre eles: a exibição individual ou conjunta dos elementos dos poliedros (vértices, arestas e faces); a transparência para visualizar o interior do poliedro, permitindo a contagem dos elementos; e o clique com o botão esquerdo, com o arraste do mouse para girar os sólidos. Esses recursos puderam ser utilizados para desenvolver a atividade.

Apresentou-se a Relação de Euler no quadro branco, por meio de um exercício, para verificar a quantidade dos elementos dos poliedros (vértices, faces e arestas). Além desse cálculo, foi demonstrado aos alunos o efeito da tecla 9 no *software*, recurso que apresenta a Relação de Euler para cada poliedro. Essas eram duas alternativas para a resolução das questões da atividade dada.

Colocou-se em pauta o processo de dualidade dos poliedros. Junto à explicação do processo, foi possibilitado aos alunos a exploração e visualização desse procedimento no *software* com cada um dos cinco poliedros regulares. Adotou-se, também, poliedros de papel cartão para auxiliar na explicação desse processo e na compreensão da associação das faces do

poliedro original com os vértices do seu dual. Foram constatadas algumas características que serão discutidas na análise *a posteriori.* 

Os alunos mostraram-se ansiosos em explorar no *software* o recurso de truncamento dos poliedros regulares. Eles queriam entender a transformação do icosaedro regular na bola de futebol, como ilustrado na figura 16.

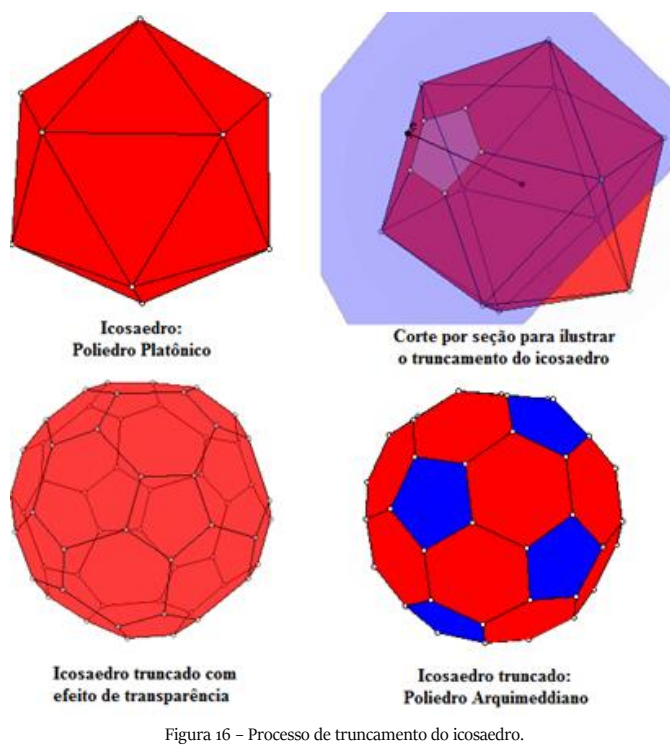

Fonte[: http://www.cdme.im-uff.mat.br/pdp/pdp-html/pdp-br.html](http://www.cdme.im-uff.mat.br/pdp/pdp-html/pdp-br.html)

Os estudantes exploraram o processo de truncamento no *software,* com o auxílio do recurso de transparência, e visualizaram o corte simétrico dos poliedros a partir dos vértices por meio do recurso de corte por seção, disponível também no *software*. Esse recurso não só foi essencial para ilustrar o processo de truncamento, mas também foi um momento bem produtivo e dinâmico para o entendimento do processo.

Em seguida, foi elucidado o processo de planificação dos poliedros regulares. Os alunos exploraram na página principal do *software* o recurso que apresenta a planificação do poliedro selecionado. Já a impressão da planificação foi apenas simulada, pois a impressora conectada aos computadores não funcionou no momento da aula.

Após a conclusão e entrega da atividade que foi desenvolvida durante a aula, foi recomendado aos alunos, como exercício a ser realizado em casa, a construção de um modelo concreto do poliedro regular de sua preferência. Com essa atividade, visava-se oportunizar autonomia aos alunos para manusear o objeto de estudo feito a partir de cortes, dobraduras e colagens.

Para a atividade, foram distribuídos aos estudantes materiais para confecção: papel cartão da cor de sua preferência e o molde de construção do poliedro regular escolhido. As construções, apresentadas na figura 17, foram recolhidas num momento posterior para registro da atividade e devolvidas aos alunos.

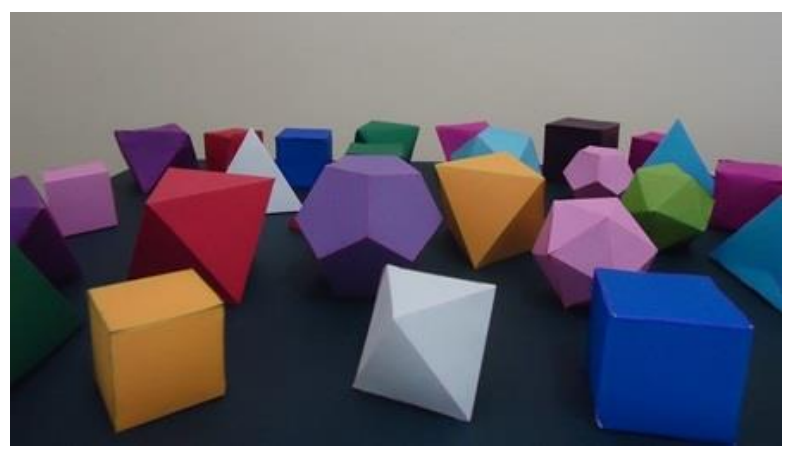

Figura 17 – Poliedros regulares confeccionados pelos alunos. Fonte: Os autores.

Ao final da aula, aplicou-se um segundo questionário aos alunos com a intenção de se levantar a opinião deles em relação à experimentação da sequência didática. Num terceiro encontro com os estudantes, um terceiro questionário foi aplicado com o intuito de se conhecer a opinião dos alunos a respeito do uso do *software* para o estudo do conteúdo abordado. Os dados colhidos por meio desses instrumentos são apresentados na análise *a posteriori*.

# **O confronto: análise** *a posteriori* **e validação**

A análise *a posteriori* e a validação, quarta e última fase da Engenharia Didática, consistem no estudo das observações feitas e dos dados obtidos durante as sessões de ensino, por meio de registros audiovisuais e escritos. Essa fase é caracterizada pelo tratamento dos dados colhidos e sua confrontação com a análise *a priori*. Assim, realiza-se a análise *a posteriori* a partir das ações de ensino, da atividade e dos questionários aplicados referentes à aula. Essa ação possibilita interpretar os resultados e verificar como as questões propostas foram respondidas, analisar a existência de impasses e as contribuições da experimentação para sua superação, permitindo que seja feita a validação, ou não, das hipóteses levantadas no início do planejamento da aula.

Inicialmente, foram analisadas as respostas da atividade aplicada aos estudantes e confrontadas possíveis dificuldades e dúvidas existentes com a resolução das questões. A primeira questão foi elaborada com o intuito de instigar os estudantes a explorarem a nomenclatura e os elementos dos poliedros regulares por meio da visualização. Observou-se que alguns alunos resolveram a questão usando a contagem dos elementos dos sólidos pelo recurso de transparência e de exibição destes, disponível no *software*, fazendo, assim, a contagem dos elementos a partir da visualização tridimensional dos objetos.

Ao resolverem essa questão, os alunos apresentaram dúvidas em relação à nomenclatura dos poliedros. Para ajudá-los, foi utilizada a estratégia de menção à quarta vez que o Brasil foi campeão da Copa do Mundo, tornando-se tetracampeão, no ano de 1994. Assim, puderam associar tal ideia

**9**

ao tetraedro, com suas quatro faces, sendo explicada a eles a origem grega dos prefixos dos nomes dos poliedros.

Além disso, observou-se que, ao responderem à questão, 39 alunos utilizaram somente a Relação de Euler para verificar o número de elementos dos poliedros ou para confirmar a contagem dos elementos feita primeiramente por meio do *software*, mesclando, assim, as formas de resolução da questão. Isso pode ser observado na figura 18.

Nomenclatura: Legsagedno  $10 - 9 + 20 = 2$ Nº Faces: 20  $4 - 20 + 12 = 2$ Nº Vértices: (2 Nº Arestas: 30  $4: 92 - 2$  $A = 30$  $N0001n$  $colo$ 

Figura 18 – Exemplo de resolução da questão n.º 1 da atividade aplicada na sessão de ensino. Fonte: Os autores.

Com o intuito de explorar os elementos dos poliedros regulares por meio da planificação, foi proposta a segunda questão da atividade. Com ela, percebeu-se que os estudantes contaram o número de faces do poliedro dado por meio da planificação apresentada e, com a Relação de Euler, verificaram a quantidade de vértices e arestas do referido poliedro: o octaedro. Notou-se que apenas dois alunos não responderam corretamente à questão, em razão de terem descrito a nomenclatura do poliedro dado como "tetraedro".

Na terceira questão da atividade, com o objetivo de verificar a Relação de Euler a partir de um problema (veja a figura 19), notou-se que alguns alunos tiveram dificuldades para interpretar e organizar as informações do enunciado. Com isso, precisaram de auxílio para resolução e prosseguimento da atividade. Feita a intervenção, observou-se que 42 alunos resolveram a questão corretamente. Alguns utilizaram o recurso da tecla 9 do *software* para conferir o número de faces e a nomenclatura do poliedro do qual se tratava a questão.

3. Num poliedro convexo, o número de arestas excede o número de vértices em 2 unidades. Calcule o número de faces. Qual o nome deste poliedro?

 $V - A$ ,  $HF - 2$  $V - (V + 2) + F = 2$  $V - V - 2 + F = 2$  $-215:7$ 

R-Sitraedra

Figura 19 – Exemplo de resolução da questão n.º 3 da atividade aplicada na sessão de ensino. Fonte: Os autores.

A quarta e sexta questões foram elaboradas com a intenção de instigar os estudantes a explorarem os duais dos poliedros regulares por meio do *software* e, também, possibilitá-los a conjecturar a respeito do processo de dualidade. Nelas constatou-se que, durante a realização da atividade, a dualidade foi estudada pelos alunos por meio da opção de apresentar o dual do poliedro selecionado e com o uso da transparência, bem como da rotação do poliedro. Os alunos conseguiram analisar o poliedro original e o dual em seu interior, respondendo à quarta questão da atividade.

Com a exploração do processo de dualidade por meio do *software*, a maioria dos alunos observou a relação existente entre os poliedros regulares originais e seus duais: o hexaedro possui o octaedro como dual; o octaedro possui o hexaedro; o dodecaedro possui o icosaedro; o icosaedro, o dodecaedro; e o tetraedro, ele mesmo.

Observou-se também que, na sexta questão, alguns alunos conseguiram associar os vértices do poliedro original com as faces do poliedro dual, notando, portanto, a bijeção existente entre os vértices e as faces de cada poliedro, como observa-se na figura 20.

6. Você observou alguma relação entre os duais dos poliedros platônicos? Descreva sua observação.

Onimise de laco de um pelicaro mirmere de vosticos de su dual, sendo que a dring dio totspects é

Figura 20 – Exemplo de resolução da questão n.º 6 da atividade aplicada na sessão de ensino. Fonte: Os autores.

Com o objetivo de possibilitar ao aluno o exercício do processo geométrico de obtenção da bola de futebol, propôs-se a quinta questão da atividade. A partir dela, foi possível verificar que os recursos do *software* permitiram aos alunos conhecerem e se apropriarem do processo de truncamento e de corte por seção. Este último processo, de corte por seção, ajudou a esclarecer aos alunos, por meio da visualização, como se realiza o truncamento dos poliedros, contando, também, com o auxílio do recurso de transparência e de rotação do poliedro.

Durante a realização da atividade, percebeu-se que o estudo do processo de truncamento foi um dos momentos mais interessantes da aula. Os alunos compreenderam os cortes simétricos a partir dos vértices do icosaedro para realização do processo de truncamento e a transformação de suas faces originais triangulares em faces pentagonais e hexagonais. A partir de então, o icosaedro, poliedro regular original, se transforma no icosaedro truncado, que, como explicado aos alunos, trata-se de um poliedro semirregular classificado como poliedro arquimediano.

Os alunos conseguiram estudar os elementos dos poliedros regulares por meio da opção de exibição individual ou coletiva dos elementos, da transparência e da tecla 9, que apresenta a Relação de Euler para o poliedro selecionado. Estudaram, também, processos geométricos que os livros didáticos comumente não exploram, como o truncamento e a dualidade, aumentando, assim, a gama de conhecimento em torno da Geometria Espacial. Dessa maneira, os alunos puderam estudar, por meio do *software* e de forma interconectada, os poliedros regulares, a dualidade, o corte por seção, o truncamento e os poliedros arquimedianos.

No acompanhamento aos estudantes durante a sessão de ensino, observou-se que eles gostaram da interface do *software* e de sua variedade de recursos. Entretanto, notou-se, também, uma pequena dificuldade na exploração da Pletora devido a travamentos, gerando pequeno atraso no processo de estudo, e dificuldades na utilização de alguns recursos do *software*, especialmente no momento de explorar o corte por seção do icosaedro, quando foi preciso controlar diferentes parâmetros da aba "Cortar". No entanto, conforme os alunos insistiam na utilização dos recursos do *software*, as dificuldades eram superadas.

Após uma maior familiaridade com o *software*, os alunos conseguiram compreender os conceitos e construir o conhecimento a partir da visualização dos objetos e da confrontação de suas definições por meio da exploração dos sólidos na Pletora.

Com o objetivo de levantar a opinião dos alunos, por meio de registro escrito, sobre a contribuição do *software* "Uma Pletora de Poliedros" para a aprendizagem de poliedros regulares, os estudantes, ao final da sessão de ensino, preencheram um segundo questionário com questões fechadas. Posteriormente à sessão, responderam um terceiro questionário com questões abertas.

Para a análise do questionário de perguntas abertas, foi utilizada a análise de conteúdo de Bardin (2016). A partir dela, realizou-se a categorização das respostas à pergunta que buscava a opinião dos estudantes sobre a utilização da Pletora de Poliedros para o estudo de poliedros regulares. Das respostas, foram obtidas as categorias e frequências observadas na tabela 2.

| Unia rictora de roneuros - para o estudo de poneuros regulares. |                |             |  |
|-----------------------------------------------------------------|----------------|-------------|--|
| Categorias                                                      | Frequência     | Porcentagem |  |
| Facilitador do processo de ensino e aprendizagem                | 8              | 10,1        |  |
| Estudo atrativo                                                 | 32             | 40,5        |  |
| Potencializador para aprendizagem do conteúdo                   | 32             | 40,5        |  |
| Carência pelo estudo usual                                      | $\mathbf{2}$   | 2,5         |  |
| Houve problemas técnicos com o computador                       | 3              | 3,8         |  |
| Quantidade insuficiente de computadores                         | $\overline{a}$ | 2,5         |  |
| Total                                                           | 79             | 100,00%     |  |
|                                                                 |                |             |  |

Tabela 2 – Análise de frequência de respostas dos alunos sobre a utilização do *software* "Uma Pletora de Poliedros" para o estudo de poliedros regulares.

Fonte: Os autores.

Das respostas dadas pelos alunos a essa pergunta, cita-se: "o uso do *software* para o estudo de poliedros regulares foi, sem dúvida, muito importante para todos nós [alunos]" (AL2). Essa resposta foi categorizada como "potencializador para aprendizagem do conteúdo". Outro exemplo de resposta é: "às vezes também é necessário que se escreva algo no caderno, num resumo, para que se grave mais as coisas". Essa resposta foi categorizada como "carência pelo estudo usual" (AL3).

Das respostas obtidas com o questionamento sobre a opinião dos estudantes a respeito dos recursos disponíveis na Pletora de Poliedros, foram extraídas as categorias e frequências apresentadas na tabela 3.

| UMA FICIOLA DE FUNCITOS.                |                |             |
|-----------------------------------------|----------------|-------------|
| Categorias                              | Frequência     | Porcentagem |
| Exploração descomplicada                | 5              | 7,9         |
| Recursos atrativos                      | 16             | 25,4        |
| Recursos eficientes para a aprendizagem | 33             | 52,4        |
| Exploração complicada                   | $\overline{4}$ | 6,3         |
| Não manuseou diretamente os recursos    | 5              | 7,9         |
| Total                                   | 63             | 100,00%     |

Tabela 3 – Análise de frequência de respostas dos alunos sobre os recursos disponíveis no *software* "Uma Pletora de Poliedros".

Fonte: Os autores.

Observou-se como resposta dada por um aluno o seguinte texto: "todos os recursos (transparência, identificar vértices, arestas, faces, dual etc.) nos ajudou muito, e eles são muito fáceis de mexer" (AL4). Nessa resposta, por exemplo, foram identificadas duas categorias: "recursos eficientes para a aprendizagem" e "exploração descomplicada".

Assim, a partir da análise dos questionários, verificou-se que os recursos do *software*, como a visualização e contagem das faces dos objetos, contribuíram para a compreensão dos alunos sobre a relação da nomenclatura do poliedro com seu número de faces. A respeito disso, descreveu um aluno: "os recursos disponíveis foram ótimos para nos ensinar como é legal trabalharmos com poliedros e descobrir muito sobre eles. Ficou muito melhor para enxergarmos suas faces, arestas, vértices e compreender seus nomes" (AL5).

No gráfico 4, elaborado a partir da tabulação do segundo questionário aplicado, ilustra-se a opinião dos estudantes acerca da interação e dinâmica da aula. A partir dele, constatou-se que a maioria dos alunos considerou que houve dinamicidade e interatividade na sessão de ensino.

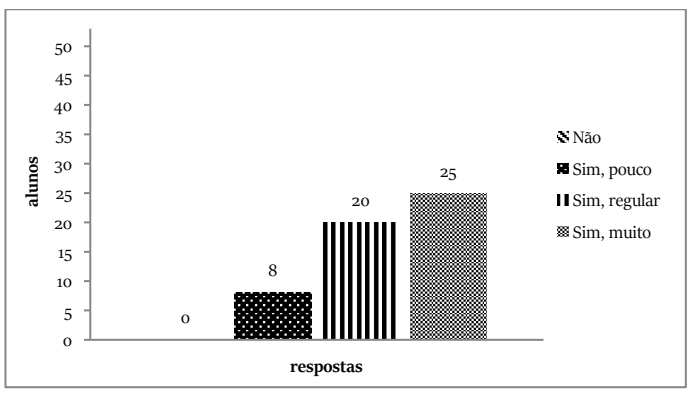

Gráfico 4 – Opinião dos alunos a respeito da dinamicidade e interatividade da sessão de ensino. Fonte: Os autores.

Conforme considerado na hipótese de investigação, a Pletora de Poliedros atribuiu dinamicidade à aula por meio da interação entre aluno e *software*, aluno e aluno e aluno e professor. Nessa última interação, observou-se no contrato didático estabelecido, uma relação de trabalho coletivo que contribuiu para a construção conjunta do conhecimento. Entre os alunos, houve cooperação mútua e o estabelecimento de conjecturas, como para a compreensão da bijeção, que envolve o processo de dualidade e o corte das seções do icosaedro para transformá-lo na bola de futebol. Essa prática demonstrou-se um diferencial para a aula de Matemática, como pode ser observado na descrição feita por um aluno em resposta ao terceiro questionário:

Achei que o uso do *software* em uma aula de matemática foi bem interessante. Geralmente não é esse tipo de coisa que as pessoas esperam. A aula ficou bem mais fácil e simples. Eu, particularmente, aprendi muito mais do que se fosse a mesma aula de sempre (AL6).

Todas as opções de trabalho com poliedros regulares desenvolvidas na aula deram ao *software*, conforme opinião da maioria dos alunos participantes, o crédito de ter sido útil para o aprendizado do conteúdo. Corroborando, é apresentado o apontamento de um aluno, feito por meio do terceiro questionário, sobre a Pletora de Poliedros:

> Achei interessante, pois tem vários recursos diferenciados, como mostrar o dual, arestas, vértices etc. Podemos mudar de poliedros em poucos cliques. É uma ótima ferramenta de pesquisa e conhecimento. Os recursos são muito amplos e são acessados facilmente, de modo simples e possui muitas funções (AL7).

Com todos os recursos e possibilidades de se transformar a aula de Geometria em um momento significativo de aprendizagem, com participação ativa dos alunos, constatou-se por meio da aplicação do segundo questionário que a maioria dos estudantes considerou que o *software* contribuiu muito para a aprendizagem de poliedros regulares. Veja o gráfico 5.

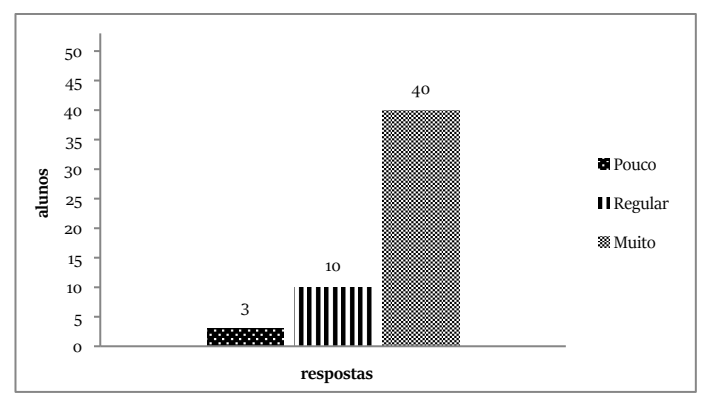

Gráfico 5 – Opinião dos alunos a respeito da importância do *software* para a aprendizagem do conteúdo. Fonte: Os autores.

Além desses dados, o registro feito por um dos alunos no terceiro questionário colabora para a inferência sobre a importância dada ao *software*:

> [O uso do *software*] foi bom para nosso aprendizado, pois pudemos fazer coisas que não fazemos em sala de aula. O truncamento de poliedros e os outros recursos utilizados eram bons porque nós pudemos usar a transparência da figura para contar seus vértices, arestas e faces; já na sala de aula não podemos usar esses recursos. A tecnologia é importante para nosso aprendizado, pois ela nos ensina de uma maneira mais fácil de aprender e de uma forma diferente. Não devemos somente usar a tecnologia como lazer, mas sim como fontes educacionais, porque, assim, nosso aprendizado será mais fácil, terá mais interação entre os alunos. Espero que essa tecnologia seja levada a todas as escolas e para a sala de aula, porque pode ajudar muitos alunos. Quero que esse recurso seja mais utilizado nas nossas aulas e em outras matérias. O IFF é um exemplo de escola, pois tem essa disponibilidade de tecnologia para os alunos (AL8).

Mesmo com a exploração compartilhada do *software*, pode-se perceber que o aprendizado da maioria dos estudantes não foi comprometido. Notou-se, também, que a distribuição de mais de um aluno por computador foi positiva para o processo de aprendizagem devido à possibilidade de troca de conhecimento e de mútua cooperação. Isso colaborou para o entendimento dos conceitos e da socialização entre os estudantes, como descreveu um aluno em resposta ao terceiro questionário: "[a utilização do *software*] me mostrou um jeito diferente de aprender, tanto no sentido da matéria, quanto na ajuda com os colegas" (AL9).

Por meio do questionário aplicado ao final da sessão de ensino, foi possível observar que a maioria dos alunos que participaram da aula não considerou que compartilhar a exploração do *software* com os colegas dificultou sua aprendizagem, como pode ser verificado no gráfico 6.

70 | Geometria espacial com o software gratuito "Uma pletora de poliedros"

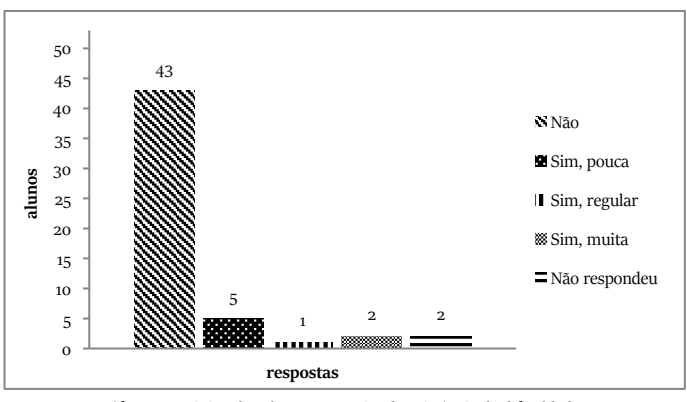

Gráfico 6 – Opinião dos alunos a respeito da existência de dificuldade na aprendizagem ocasionada pelo compartilhamento do *software* com outros colegas. Fonte: Os autores.

Contudo, o compartilhamento da exploração do *software* dificultou a participação de alguns alunos na aula. Observou-se que, dentre os alunos, alguns não manusearam o computador por não se sentirem à vontade para compartilhar o estudo com os colegas. Outros, todavia, não o fizeram por motivo de problemas técnicos no computador durante a aula. Essa dificuldade possibilitou a reflexão a respeito da importância de um laboratório de informática bem estruturado, que possibilite a todos os alunos serem bem atendidos, com computadores em bom estado e em pleno funcionamento, dando ao aluno a opção de compartilhar a exploração do *software* quando este se sentir à vontade para isso e quando quiser compartilhar com os colegas o descobrimento de novas formas de estudar um conteúdo.

A partir do gráfico 6, entendeu-se que a interação, tanto com o *software* quanto com o colega, pode ser um potencializador da aprendizagem. Contudo, respeitando a forma de aprendizagem de cada aluno, considerou-se que, para alguns deles, o trabalho individual com o computador teria sido mais adequado.

O reconhecimento da contribuição do *software* para a aprendizagem dos conceitos estudados foi identificado na maioria dos registros das respostas dos alunos ao terceiro questionário. Um deles declarou que: "'Uma Pletora de Poliedros' nos forneceu mais que o ensino tradicional de sala de

aula, resultando em um aprendizado mais forte" (AL10). Outro estudante relatou:

> Achei muito interessante o uso do *software*, pois pude ter uma boa noção do que são poliedros regulares. Gostei muito dos recursos contidos no *software*, principalmente o recurso de transparência dos poliedros, coisa que eu nunca ia conseguir em livro ou apostilas. Se em cada assunto da matemática tivesse um *software*, creio que o entendimento seria em maior escala (AL11).

Apesar do método de abordagem do conteúdo, alguns poucos alunos afirmaram, por meio do questionário, terem sentido falta do estudo no ambiente de sala de aula e do registro do conteúdo no caderno. Mediante essa colocação, foi apontada uma possível dependência de lápis e papel, substancialmente usados no método convencional de ensino. Foi, ainda, possível refletir sobre a aula planejada, que não contemplou uma sistematização do conteúdo estudado após a exploração do *software*. Essa falta pode, de alguma forma, ter refletido no processo de aprendizagem.

Como recurso didático, foi distribuído aos alunos o material complementar descrito na experimentação, para utilização em sala de aula como referência para os conceitos e processos estudados. Além desse material, havia também os conceitos em forma de informações suplementares disponíveis no *software,* que podem ser acessados e reestudados em diversos momentos, inclusive em casa. Com isso, não foi empregado na sessão de ensino a reprodução do conteúdo no quadro branco ou possível cópia irreflexiva no caderno dos estudantes, nem tampouco a utilização de tecnologia como exemplificação de aula expositiva, como discutido por Borba e Penteado (2012) e Rosa (2004). Dessa forma, com a finalidade de sistematização do conteúdo e de sua fixação no caderno dos alunos, reconheceu-se a necessidade de uma adequação da sessão de ensino, de forma que seu tempo de duração seja maior, uma vez que estas práticas demandam mais tempo de aula.

A partir da experimentação realizada, em uma realidade específica, ao serem confrontadas a análise *a priori* e a análise *a posteriori*, considerou-se que a hipótese que trata do desenvolvimento cognitivo dos alunos

em relacionar os conceitos e as figuras, prevista na análise *a priori*, é válida. Notou-se, também, que os alunos participantes lograram a assimilação do conteúdo, desenvolvendo a visualização espacial dos objetos estudados por meio das figuras de simulação no *software*. Contudo, não foi desconsiderada a falta do desenvolvimento do conteúdo no caderno, apontada pelos alunos.

A segunda hipótese pressuposta na análise *a priori* também foi validada, pois os alunos indicaram o estabelecimento de uma maior dinamicidade do processo de aprendizagem com a exploração da Pletora de Poliedros, quando comparada com a utilização de materiais didáticos com imagens estáticas de objetos geométricos.

A terceira hipótese, referente à aprendizagem com o uso compartilhado do *software*, foi igualmente confirmada. Os alunos demonstraram ampla colaboração com os colegas e a aprendizagem foi desenvolvida num processo mútuo de auxílio entre os estudantes, no qual consideraram a troca de experiências e compreensão como fator fundamental para a apropriação dos conceitos na situação didática proposta.

Porém, como alguns alunos apontaram uma dificuldade no compartilhamento do computador, expõe-se que a estruturação do laboratório com uma quantidade de máquinas que atenda satisfatoriamente o número de alunos é um fator colaborador para o processo de ensino e aprendizagem.

Mas, mesmo se essa demanda não puder ser atendida pela escola, o laboratório de informática não deve ser um recurso excluído das aulas. O professor pode avaliar se os objetivos da aula podem ser alcançados mesmo com um número limitado de computadores, fazendo uso do compartilhamento do recurso e da socialização do conhecimento por parte dos alunos.

Apesar das considerações feitas para melhoria da aula, verificou-se que as hipóteses previstas na análise *a priori* para as ações de ensino foram confirmadas no contexto em que foi aplicada a sessão de ensino, validando a Engenharia Didática e motivando-nos a experimentar ainda mais a tecnologia nas aulas!
## **O que absorvemos dessa experiência?**

Interação e movimento! Vimos aqui o *software* "Uma Pletora de Poliedros" configurar-se como uma boa ferramenta para o estudo de poliedros regulares. Ele proporcionou aos alunos a visualização espacial dos objetos de estudo enquanto nosso planejamento atendeu às recomendações curriculares frente à abordagem de Geometria com a utilização de recursos digitais.

Ao longo de todo o percurso, desde o planejamento à execução da aula, pudemos fazer algumas reflexões sobre o enfrentamento da zona de risco, sobre os diferentes aspectos da formação do conceito de poliedros, sobre a importância da conversão entre registros de representação para a construção dos conceitos e sobre a compreensão da sociogênese do conceito. Além dessas reflexões, verificamos o desenvolvimento da aprendizagem dos estudantes a partir da organização e experimentação da aula planejada com um *software*.

A metodologia utilizada como base da proposta de aula ajudou muito na organização, experimentação e análise da experiência. A Engenharia Didática conduziu-nos a pensar sobre o ensino usual na primeira fase e, a partir disso e dos estudos preliminares sobre os poliedros regulares, proporcionou-nos condições para conceber uma sessão de ensino em sua segunda fase. Nesse momento levantamos hipóteses em torno do planejamento sobre as ações em sala de aula e criamos expectativas sobre a proposta desenvolvida.

A experimentação foi realizada na terceira fase da Engenharia Didática. A análise da experimentação frente aos estudos preliminares mais a análise do ensino usual, além da validação da Engenharia Didática a partir das hipóteses levantadas na concepção, foram realizadas na quarta fase.

Com a aula, constatamos que os alunos compreenderam os conceitos geométricos estudados e observamos que eles utilizaram os recursos do *software* na resolução da atividade, o que aponta para a contribuição deste instrumento para o processo de aprendizagem.

Precisamos também ser críticos e reconhecermos que houve limitações quanto à revisitação de alguns conceitos, pois ao final da aula, depois de já terem explorado o *software*, não restou tempo suficiente para revisar com os alunos os conceitos mais complexos. Com isso, sugerimos a realização de estudos com mais algumas sessões de ensino, para que o aluno tenha a oportunidade de experienciar os conceitos em mais de uma aula.

Com a experimentação da proposta da aula, pudemos avaliar a percepção dos estudantes quanto à contribuição do *software* "Uma Pletora de Poliedros" para o desenvolvimento da aprendizagem do conteúdo "Poliedros regulares". Verificamos que o *software* proporcionou, tanto por meio da exploração de suas ferramentas quanto dos recursos ilustrativos, um estudo diferenciado devido às possibilidades de visualização dos objetos que a Geometria exige para a boa compreensão de seus conteúdos.

Ao definirmos as hipóteses na análise *a priori*, pensamos que as funcionalidades do *software* poderiam potencializar o ensino. Realizamos a análise da experimentação e com ela percebemos que, no contexto da sessão de ensino planejada, a tecnologia e sua dinamicidade contribuíram para o desenvolvimento da aprendizagem de Geometria. Notamos que a utilização deste *software* colaborou para a compreensão das representações espaciais, dos elementos dos sólidos e da Relação de Euler. Os recursos de visualização e movimentação dos objetos favoreceu o processo de ensino dos conceitos de Geometria Espacial abordados na aula.

Além disso, foram dinâmicos o ensino e a aprendizagem. Os alunos consideraram o *software* como um importante instrumento didático para o ensino de poliedros regulares e muitos reconheceram a dinamicidade da aula. Os múltiplos recursos disponíveis no *software* e a interação direta com o objeto de estudo despertaram nos alunos atenção e animação.

Reconhecemos o potencial que a Engenharia Didática possui para o professor planejar sessões de ensino e para a construção dos conceitos ensinados. Essa metodologia contribuiu também para nossa reflexão em relação ao planejamento de ensino frente à zona de risco.

A dinâmica da sala de aula e os entraves técnicos que tivemos com o uso do computador tenderam para a comunicação positiva dos alunos em relação à socialização do conhecimento. Ambas as situações proporcionaram um cenário reflexivo sobre o uso da tecnologia no ensino.

Refletimos sobre a influência das concepções do docente, sobre o tempo didático disponibilizado para o desenvolvimento dos conceitos, sobre a relevância do confronto de registros – inicialmente desenvolvidos sobre o que se esperava dos alunos e o que se alcançou com os mesmos – e sobre a necessidade constante de se repensar e se refazer a prática educativa.

Entendemos a Engenharia Didática como uma ferramenta teórica potencial para a organização do trabalho docente, pois, com ela, especulamos, de forma reflexiva, a avaliação do ensino, para só então realizarmos uma análise sobre as situações de aprendizagem esperadas e não esperadas com a aula.

Estudamos, analisamos e refletimos sobre o conhecimento prévio dos alunos, sobre o conteúdo a ser ensinado e sobre sua abordagem em livros didáticos, e elaboramos ações de ensino que articulassem o quadro atual com o esperado.

Ao confrontarmos as concepções *a priori* com *a posteriori*, constatamos que a visão do professor a respeito dos objetivos de aprendizagem e do desenvolvimento do conteúdo pode ser o ponto primordial para o aluno na distância entre o construir (ou não) determinado conceito.

Com os resultados da aula, podemos dar a devida importância à disposição do professor no planejamento de aulas que disponham da cooperação de recursos tecnológicos, como os *softwares* educacionais.

Com eles, é possível o desenvolvimento de uma aprendizagem pautada em estratégias de ensino que favoreçam tanto a compreensão quanto a visualização espacial.

Com a confirmação das hipóteses levantadas na análise *a priori* da Engenharia Didática, podemos concluir que a utilização de *softwares* de Geometria Dinâmica é um avanço para o ensino e aprendizagem de Geometria. De modo mais específico, o *software* "Uma Pletora de Poliedros" é colaborador para o ensino e aprendizagem de poliedros regulares.

Em nossa experiência de aula tivemos a combinação de uma ferramenta tecnológica com a metodologia da Engenharia Didática e isso nos proporcionou a construção de um olhar que não refuta as práticas usuais de sala de aula, mas agrega trocas de significados. Emerge a necessidade de manter-se uma relação dialógica entre os objetos de conhecimento, habilidades e os recursos didáticos dentro dos desafios que envolvem a organização curricular e a prática docente com a implementação da BNCC no país, visto que pode acrescentar sentidos e valores ao processo de aprendizagem dos nossos estudantes.

Fica aqui uma ideia para aplicação. Vale experimentar!

# **Referências**

- ALMEIDA, T. C. S*. Sólidos Arquimedianos e Cabri 3D:* um estudo de truncaturas baseadas no Renascimento, 2010. 189 f. Dissertação (Mestrado Profissional em Ensino de Matemática). Pontifícia Universidade Católica de São Paulo, São Paulo, 2010. Disponível em: http://livroso1.livrosgratis.com.br/cp137922.pdf. Acesso em: 10 de set. 2019.
- ALMOULOUD, S. A; SILVA, M. J. F. Engenharia didática: evolução e diversidade. *Revista REVEMAT*, Florianópolis, v. 07, n 2, p. 22-52, 2012. Disponível em https://periodicos.ufsc.br/index.php/revemat/article/viewFile/1981-1322.2012v7n2p22/23452. Acesso em 04 de set. 2019.
- ARTIGUE, M. *Ingénierie Didactique.* Recherches em Didactique des Mathématiques. Grenoble: La Pensée Sauvage-Éditions, v. 9.3, p. 281-3008, 1988.
- BARDIN. L. *Análise de conteúdo.* Tradução de Luíz Antero Reto e Augusto Pinheiro. 3. reimp. 1. ed. rev. e aum. São Paulo: Edições 70, 2016.
- SANTOS, K. S.; ARAÚJO, L. S. Uma breve abordagem histórica: Platão e os Poliedros Platônicos. In: ENCONTRO NACIONAL DE EDUCAÇÃO MATEMÁTICA, 12, 2016, São Paulo. *Anais*... São Paulo: *campus* Anália Franco da Universidade Cruzeiro do Sul, 2016. Disponível em: http://www.sbem.com.br/enem2016/anais/pdf/6769\_ 3900\_ID.pdf. Acesso em: 10 de mar. de 2020.
- BORBA, M. C.; PENTEADO, M. G. *Informática e educação matemática*. 5. ed. Belo Horizonte: Autêntica, 2012.
- BORBA, M. C.; SILVA, R. S. R.; GADANIDIS, G. *Fases das tecnologias digitais em Educação Matemática*: Sala de aula e internet em movimento. 3. ed. Belo Horizonte: Autência, 2016.
- BORTOLOSSI, H. J. *Uma Pletora de Poliedros*. 2009. Disponível em: http://www.cdme.imuff.mat.br/pdp/pdp-html/pdp-br.html. Acesso em 10 de fev.. de 2020.
- BRASIL. Ministério da Educação. Cursos da EPT. c2018. Disponível em http://portal.mec.gov.br/cursos-da-ept/cursos-da-ept-apresentacao. Acesso em: 04 de mar. de 2020.
- BRASIL. Ministério da Educação. Secretaria de Educação Fundamental. *Parâmetros Curriculares Nacionais:* Matemática, terceiro e quarto ciclos do Ensino Fundamental. Brasília: MEC/SEF, 1998.
- BRASIL. Ministério da Educação. *Base Nacional Comum Curricular (BNCC).* Educação é a base. Ensino Fundamental: Matemática. Ensino Médio: Matemática e suas Tecnologias. Brasília: MEC, 2018. Disponível em: http://basenacionalcomum.mec.gov.br/ images/BNCC\_EI\_EF\_110518\_versaofinal\_site.pdf. Acesso em: 28 set. de 2019.
- BRASIL. Lei nº 11.892, de 29 de dezembro de 2008. Diário Oficial [da] República Federativa do Brasil, Poder Legislativo, Brasília, DF, 30 dez. 2008. Seção 1, p. 1.
- BRASIL. Parecer CNE/CEB nº 7/2010. *Diretrizes curriculares nacionais gerais para a educação básica.* Brasília: Conselho Nacional de Educação, 2010.
- GARCIA FILHO, A. *Importância do software "Uma Pletora de Poliedros" no ensino de geometria espacial*. 56 f. Dissertação (Mestrado em Matemática) – Universidade Federal de Goiás, Catalão, 2014. Disponível em: [https://reposito](https://repositorio.bc.ufg.br/tede/bitstream/tede/4023/2/Dissertação%20-%20Alceny%20Garcia%20Filho%20-%202014.pdf)[rio.bc.ufg.br/tede/bitstream/tede/4023/2/Disserta%C3%A7%C3%A3o%20-](https://repositorio.bc.ufg.br/tede/bitstream/tede/4023/2/Dissertação%20-%20Alceny%20Garcia%20Filho%20-%202014.pdf) [%20Alceny%20Garcia%20Filho%20-%202014.pdf.](https://repositorio.bc.ufg.br/tede/bitstream/tede/4023/2/Dissertação%20-%20Alceny%20Garcia%20Filho%20-%202014.pdf) Acesso em: 11 set. de 2019.
- IEZZI, G. [et al.]. *Matemática: ciências e aplicações.* 2: ensino médio, 6. Ed. São Paulo: Saraiva, 2010.
- JULIO, R. S. *Uma leitura da produção de significados matemáticos e não-matemáticos para "dimensão"*. 2007. 118f. Dissertação (Mestrado em Educação Matemática) Instituto de Geociências e Ciências Exatas, Universidade Estadual Paulista, Rio Claro, 2007. Disponível em: repositorio.unesp.br/bitstream/handle/11449/91006/julio\_rs me\_rcla.pdf?sequence=1. Acesso em: 12 out. de 2019.
- KENSKI, V. M. *Educação e tecnologias:* o novo ritmo da informação. 2. ed. Campinas: Papirus, 2007. (Coleção Papirus Educação). Disponível em: [https://books.google.](https://books.google.com.br/books?id=ncTG4el0Sk0C&printsec=frontcover&hl=pt-BR&source=gbs_ge_summary_r&cad=0#v=onepage&q&f=false) [com.br/books?id=ncTG4el0Sk0C&printsec=frontcover&hl=pt-BR&source=gbs\\_](https://books.google.com.br/books?id=ncTG4el0Sk0C&printsec=frontcover&hl=pt-BR&source=gbs_ge_summary_r&cad=0#v=onepage&q&f=false) [ge\\_summary\\_r&cad=0#v=onepage&q&f=false.](https://books.google.com.br/books?id=ncTG4el0Sk0C&printsec=frontcover&hl=pt-BR&source=gbs_ge_summary_r&cad=0#v=onepage&q&f=false) Acesso em 21 de out. de 2019.
- LEMOS, W. G. BAIRRAL, M. A. *Poliedros estrelados no currículo do Ensino Médio*. Rio de Janeiro: Edur, 2010.
- MACHADO, S. D. A. Engenharia Didática. In: MACHADO. S. D. A. (Org.). *Educação Matemática:* uma (nova) introdução. São Paulo: EDUC, 2012. p. 233 – 248.
- MENEGOLLA, A. M. Mapas conceituais como instrumento de estudo na matemática. 2006. 101f. Dissertação. Pontifícia Universidade Católica do Rio Grande do Sul, Porto Alegre, 2006. Disponível em: http://repositorio.pucrs.br/dspace/bitstream/10923/ 2923/1/000346967-Texto%2bCompleto-0.pdf. Acesso em: 28 de out. de 2019.
- NCTM. National Council of Teachers of Matematics. *De los principios a la acción: para garantizar el éxito matemático para todos*. Tradução de Demetrio Garmendia Guerreiro. México: Editando Libros S. A., 2015.
- RESENDE, G.; MESQUITA, M. G. B. F. Principais dificuldades percebidas no processo ensino-aprendizagem de matemática em escolas do município de Divinópolis, MG. *Revista Educação Matemática Pesquisa*, São Paulo, v. 15, n. 1, p. 199 – 222, 2013.
- ROSA, M. *Role Playing Game Eletrônico:* uma tecnologia lúdica para aprender e ensinar Matemática. 2004. 184f. Dissertação (Mestrado em Educação Matemática). Universidade Estadual Paulista, Rio Claro, 2004. Disponível em: [http://repositorio.unesp.br/bitstream/handle/11449/91089/rosa\\_m\\_me\\_rcla.pdf?](http://repositorio.unesp.br/bitstream/handle/11449/91089/rosa_m_me_rcla.pdf?sequence=1&isAllowed=y) [sequence=1&isAllowed=y.](http://repositorio.unesp.br/bitstream/handle/11449/91089/rosa_m_me_rcla.pdf?sequence=1&isAllowed=y) Acesso em: 15 de set. de 2019.

## **Sobre os autores**

#### **Marcelo de Oliveira Dias**

Doutor em Educação Matemática pela Pontifícia Universidade Católica de São Paulo (PUC-SP), Pós Doutor em Educação pela Universidade Federal da Bahia (UFBA) e pelo Instituto de Educação (IE) da Universidade de Lisboa (UL). Atualmente é professor do Departamento de Ciências Exatas, Biológicas e da Terra (PEB) da Universidade Federal Fluminense (UFF), atuando também no Programa de Pós Graduação em Ensino. É líder do grupo de pesquisa "Currículo e Tecnologias Digitais em Educação Matemática"-CTDEM.

#### **Rafaela Moraes Cruz**

Mestre em Ensino pela Universidade Federal Fluminense (UFF) e Licenciada em Matemática pela mesma Universidade. Membro do grupo de pesquisa "Currículo e Tecnologias Digitais em Educação Matemática" - CTDEM. Técnica em Assuntos Educacionais do Campus Santo Antônio de Pádua do Instituto Federal Fluminense (IFF).

A Editora Fi é especializada na editoração, publicação e divulgação de pesquisa acadêmica/científica das humanidades, sob acesso aberto, produzida em parceria das mais diversas instituições de ensino superior no Brasil. Conheça nosso catálogo e siga as páginas oficiais nas principais redes sociais para acompanhar novos lançamentos e eventos.

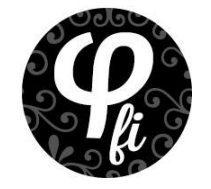

**[www.editorafi.org](http://www.editorafi.org/)** contato@editorafi.org